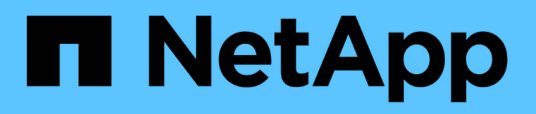

## **Riferimento al comando SnapManager per Oracle**

SnapManager Oracle

NetApp October 04, 2023

This PDF was generated from https://docs.netapp.com/it-it/snapmanageroracle/windows/reference\_the\_smosmsap\_server\_restart\_command.html on October 04, 2023. Always check docs.netapp.com for the latest.

# **Sommario**

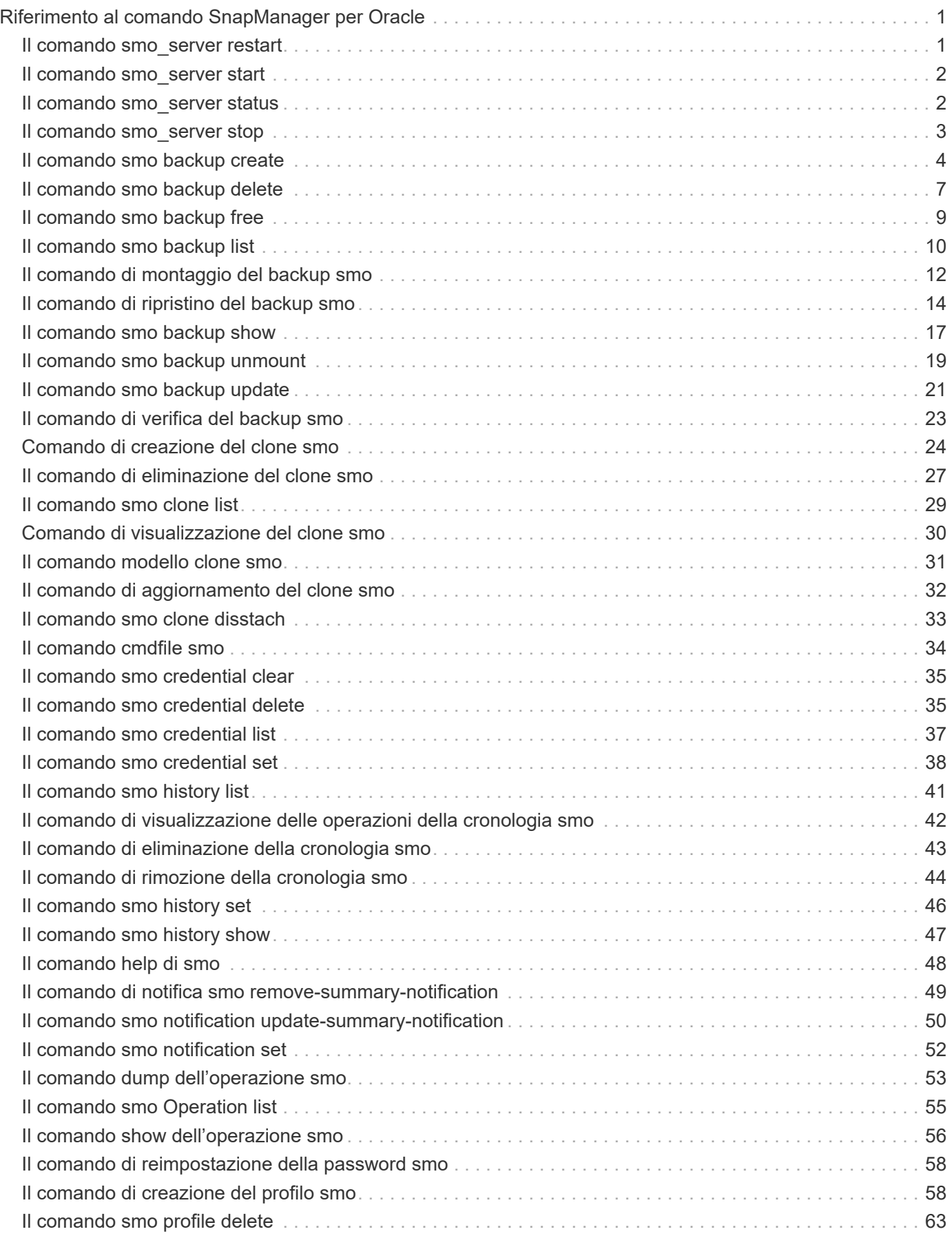

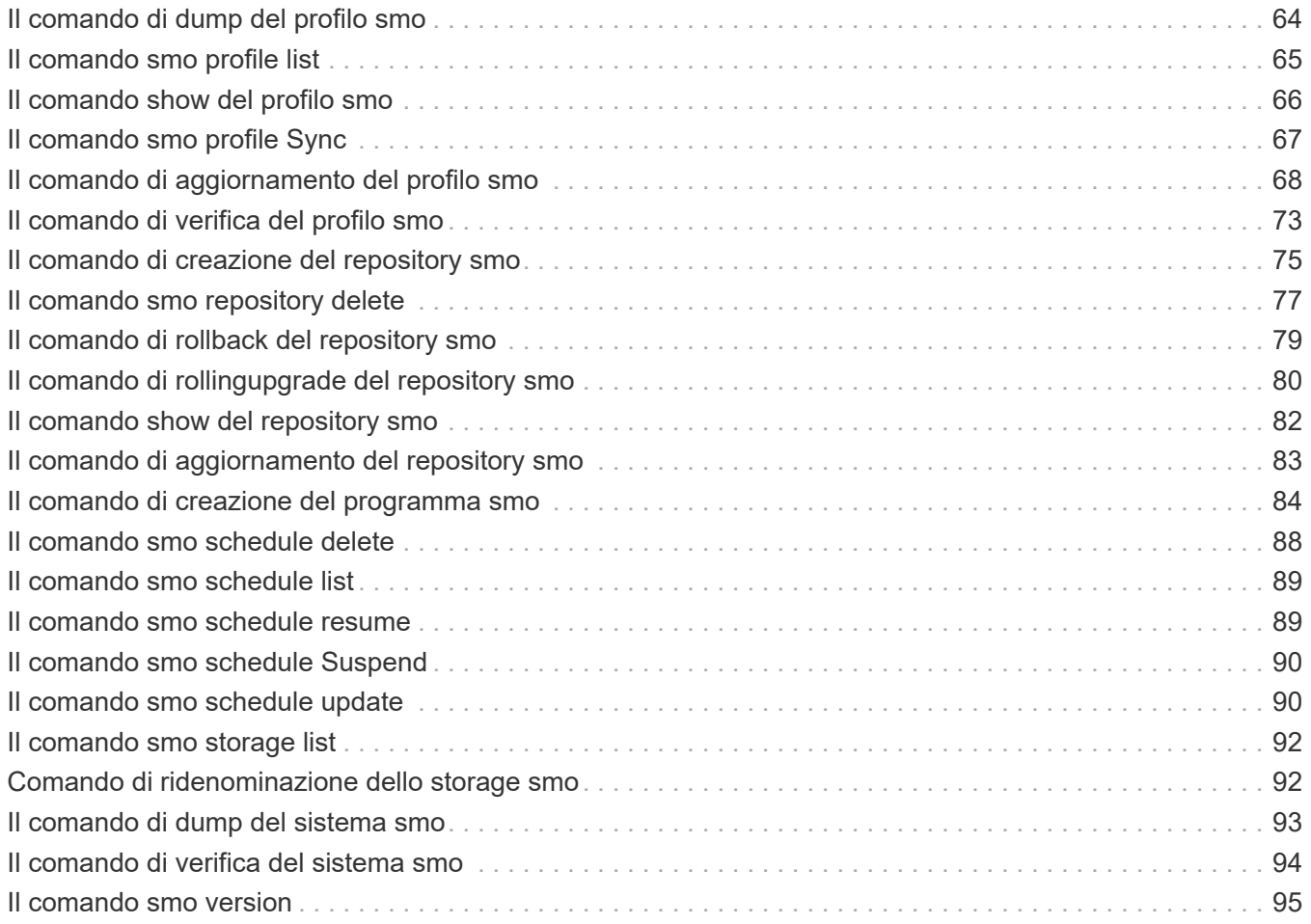

# <span id="page-3-0"></span>**Riferimento al comando SnapManager per Oracle**

Il riferimento al comando SnapManager include la sintassi di utilizzo valida, le opzioni, i parametri e gli argomenti da fornire con i comandi, insieme agli esempi.

I seguenti problemi si applicano all'utilizzo dei comandi:

- I comandi sono sensibili al maiuscolo/minuscolo.
- SnapManager accetta fino a 200 caratteri ed etichette fino a 80 caratteri.
- Se la shell sull'host limita il numero di caratteri che possono essere visualizzati su una riga di comando, è possibile utilizzare il comando cmdfile.
- Non utilizzare spazi nei nomi dei profili o delle etichette.
- Nella specifica del clone, non utilizzare spazi nella posizione del clone.

SnapManager può visualizzare tre livelli di messaggi per la console:

- Messaggi di errore
- Messaggi di avviso
- Messaggi informativi

È possibile specificare la modalità di visualizzazione dei messaggi. Se non si specifica nulla, SnapManager visualizza solo messaggi di errore e avvisi sulla console. Per controllare la quantità di output che SnapManager visualizza sulla console, utilizzare una delle seguenti opzioni della riga di comando:

- -Quiet: Visualizza solo i messaggi di errore sulla console.
- -Verbose: Visualizza messaggi di errore, di avviso e informativi sulla console.

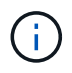

Indipendentemente dal comportamento predefinito o dal livello di dettaglio specificato per la visualizzazione, SnapManager scrive sempre tutti i tipi di messaggio nei file di registro.

## <span id="page-3-1"></span>**Il comando smo\_server restart**

Questo comando riavvia il server host SnapManager e viene immesso come root.

## **Sintassi**

```
  smo_server restart
[-quiet | -verbose]
```
## **Parametri**

#### • **-quiet**

Specifica che sulla console vengono visualizzati solo i messaggi di errore. L'impostazione predefinita prevede la visualizzazione dei messaggi di errore e di avviso.

#### • **-dettagliato**

Specifica che i messaggi di errore, di avviso e informativi vengono visualizzati sulla console.

## **Esempio di comando**

Nell'esempio seguente viene riavviato il server host.

```
smo_server restart
```
## <span id="page-4-0"></span>**Il comando smo\_server start**

Questo comando avvia il server host che esegue il software SnapManager per Oracle.

#### **Sintassi**

```
  smo_server start
\[-quiet \| -verbose\]
```
### **Parametri**

• **-quiet**

Specifica che sulla console vengono visualizzati solo i messaggi di errore. L'impostazione predefinita prevede la visualizzazione dei messaggi di errore e di avviso.

• **-dettagliato**

Specifica che i messaggi di errore, di avviso e informativi vengono visualizzati sulla console.

### **Esempio di comando**

Nell'esempio seguente viene avviato il server host.

```
smo_server start
SMO-17100: SnapManager Server started on secure port 25204 with PID 11250
```
## <span id="page-4-1"></span>**Il comando smo\_server status**

È possibile eseguire il comando smo\_server status per visualizzare lo stato del server host SnapManager.

## **Sintassi**

```
  smo_server status
\[-quiet \| -verbose\]
```
### **Parametri**

• **-quiet**

Specifica che nella console vengono visualizzati solo i messaggi di errore. L'impostazione predefinita prevede la visualizzazione dei messaggi di errore e di avviso.

• **-dettagliato**

Specifica che i messaggi di errore, di avviso e informativi vengono visualizzati nella console.

## **Esempio**

Nell'esempio seguente viene visualizzato lo stato del server host:

```
smo_server status
SMO-17104: SnapManager Server version 3.3.1 is running on secure port
25204 with PID 11250
    and has 0 operations in progress.
```
## <span id="page-5-0"></span>**Il comando smo\_server stop**

Questo comando arresta il server host SnapManager e viene immesso nella directory principale.

### **Sintassi**

```
  smo_server stop
\[-quiet \| -verbose\]
```
## **Parametri**

#### • **-quiet**

Specifica che sulla console vengono visualizzati solo i messaggi di errore. L'impostazione predefinita prevede la visualizzazione dei messaggi di errore e di avviso.

• **-dettagliato**

Specifica che i messaggi di errore, di avviso e informativi vengono visualizzati sulla console.

## **Esempio di comando**

Nell'esempio seguente viene utilizzato il comando smo\_server stop.

smo\_server stop

## <span id="page-6-0"></span>**Il comando smo backup create**

È possibile eseguire il comando di creazione del backup per creare backup del database su uno o più sistemi storage.

#### **Sintassi**

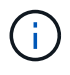

Prima di eseguire questo comando, è necessario creare un profilo di database utilizzando il comando di creazione del profilo.

```
  smo backup create
-profile profile name
{\{\vert\{-full \setminus \{-auto \setminus\} \ -online \setminus\} \setminus \{-retain \setminus \{-hourly \setminus\} \ -daily \setminus\} \bot\}-weekly \| -monthly \| -unlimited\} \[-verify\] |
\[\ \cdot\ ] - \text{data} \[\ \cdot\ ] - \text{files} \[\ \cdot\ ] - \text{files} \]\]\ \\[-tablespaces tablespaces \[tablespaces\]\] \[-label label\] \{-auto \|
-online \| -offline\}
\{[-\text{return } -\text{ability } \leq -\text{weight } \leq -\text{multiply } \leq -\text{probability } \leq -\text{uniformized}\}verify\] |
\[-archivelogs \[-label label\]\] \[-comment comment\]}
\[-backup-dest path1 \[ , path2\]\]
\[-\text{exclude-dest path1} \; \cdot \; \mathsf{path2}\]\[-prunelogs \{-all \| -until-scn until-scn \| -until-date yyyy-MM-
dd:HH:mm:ss\] \| -before \{-months \| -days \| -weeks \| -hours}}
-prune-dest prune dest1, \[prune dest2\]\]
\[-taskspec taskspec\]
\langle[-dump\langle]
-force
\[-quiet \| -verbose\]
```
## **Parametri**

• **-profile\_name**

Specifica il nome del profilo correlato al database di cui si desidera eseguire il backup. Il profilo contiene l'identificatore del database e altre informazioni del database.

• **-opzione auto**

Se il database si trova nello stato montato o non in linea, SnapManager esegue un backup non in linea. Se il database si trova nello stato aperto o in linea, SnapManager esegue un backup in linea. Se si utilizza l'opzione -force con l'opzione -offline, SnapManager impone un backup offline anche se il database è attualmente in linea.

#### • opzione **-online**

Specifica un backup del database online.

- Se l'istanza locale si trova nello stato di shutdown e almeno un'istanza si trova nello stato di apertura, è possibile utilizzare l'opzione -force per modificare l'istanza locale nello stato montato.
- Se nessuna istanza è in stato aperto, è possibile utilizzare l'opzione -force per modificare l'istanza locale in stato aperto.

#### • **-opzione offline**

Specifica un backup non in linea mentre il database si trova nello stato di chiusura. Se il database si trova nello stato aperto o montato, il backup non viene eseguito correttamente. Se si utilizza l'opzione -force, SnapManager tenta di modificare lo stato del database per arrestare il database per un backup offline.

#### • **-opzione completa**

Esegue il backup dell'intero database. Sono inclusi tutti i dati, il log archiviato e i file di controllo. Il backup dei log di ripristino e dei file di controllo archiviati viene eseguito indipendentemente dal tipo di backup eseguito. Se si desidera eseguire il backup solo di una parte del database, utilizzare l'opzione -Files o -tablespaces.

#### • **-opzione dati**

Specifica i file di dati.

#### • **-elenco file**

Esegue il backup solo dei file di dati specificati e dei file di log e di controllo archiviati. Separare l'elenco dei nomi dei file con spazi. Se il database è in stato aperto, SnapManager verifica che gli spazi delle tabelle appropriati siano in modalità di backup online.

#### • **-tablespaces tablespaces**

Esegue il backup solo degli spazi delle tabelle del database specificati e dei file di log e di controllo archiviati. Separare i nomi di tablespace con gli spazi. Se il database è in stato aperto, SnapManager verifica che gli spazi delle tabelle appropriati siano in modalità di backup online.

• etichetta \*\*

Specifica un nome opzionale per questo backup. Questo nome deve essere univoco all'interno del profilo. Il nome può contenere lettere, numeri, caratteri di sottolineatura (\_) e trattini (-). Non può iniziare con un trattino. Se non si specifica un'etichetta, SnapManager crea un'etichetta predefinita nel formato scope\_type\_date:

- L'ambito è F per indicare un backup completo o P per indicare un backup parziale.
- Digitare C per indicare un backup offline (cold), H per indicare un backup online (hot) o A per indicare un backup automatico, ad esempio P\_A\_20081010060037IST.
- Data indica l'anno, il mese, il giorno e l'ora del backup.

SnapManager utilizza un orologio a 24 ore.

Ad esempio, se è stato eseguito un backup completo con il database offline il 16 gennaio 2007, alle 17:45:16 Ora standard orientale, SnapManager crea l'etichetta F\_C\_20070116174516EST.

#### • **-comment string**

Specifica un commento facoltativo per descrivere questo backup. Racchiudere la stringa tra virgolette singole (').

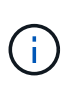

Alcuni shell stripano le virgolette. In questo caso, è necessario includere la virgoletta con una barra rovesciata (). Ad esempio, potrebbe essere necessario immettere quanto segue: \' this is a comment\'.

#### • **-opzione di verifica**

Verifica che i file nel backup non siano corrotti eseguendo l'utility Oracle dbv.

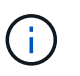

Se si specifica l'opzione -verify, l'operazione di backup non viene completata fino al completamento dell'operazione di verifica.

#### • opzione **-force**

Forza una modifica dello stato se il database non si trova nello stato corretto. Ad esempio, SnapManager potrebbe modificare lo stato del database da online a offline, in base al tipo di backup specificato e allo stato in cui si trova il database.

- Se l'istanza locale si trova nello stato di shutdown e almeno un'istanza si trova nello stato di apertura, utilizzando l'opzione -force l'istanza locale viene modificata nello stato montato.
- Se nessuna istanza si trova nello stato di apertura, l'opzione -force consente di modificare l'istanza locale nello stato di apertura.

#### • **-quiet**

Visualizza solo i messaggi di errore nella console. L'impostazione predefinita prevede la visualizzazione dei messaggi di errore e di avviso.

#### • **-dettagliato**

Visualizza messaggi di errore, di avviso e informativi nella console.

#### • **-retain { -orario | -giornaliero | -settimanale | -mensile | -illimitato}**

Specifica se il backup deve essere conservato su base oraria, giornaliera, settimanale, mensile o illimitata. Se l'opzione -retain non è specificata, la classe di conservazione viene impostata per impostazione predefinita sull'opzione -hourly. Per conservare i backup per sempre, utilizza l'opzione -Unlimited. L'opzione -Unlimited rende il backup non idoneo per l'eliminazione in base al criterio di conservazione.

• opzione **-archivelogs**

Crea backup del registro di archiviazione.

#### • **-backup-dest path1, [, [path2]]**

Specifica le destinazioni del log di archiviazione di cui eseguire il backup per il log di archiviazione.

#### • **-exclude-dest path 1, [, [path2]]**

Specifica le destinazioni del registro di archiviazione da escludere dal backup.

#### • **-prunelogs {-all | -until-scntil-scn | -until-dateyyyyy-MM-dd:HH:mm:ss | -before {-months | -days | -weeks | -hours}**

Elimina i file di log dell'archivio dalle destinazioni del log dell'archivio in base alle opzioni fornite durante la creazione di un backup. L'opzione -all elimina tutti i file di log dell'archivio dalle destinazioni del log dell'archivio. L'opzione -until-scn elimina i file di registro dell'archivio fino a quando non viene specificato un numero SCN (System Change Number). L'opzione -until-date elimina i file di log dell'archivio fino al periodo di tempo specificato. L'opzione -before elimina i file di log dell'archivio prima del periodo di tempo specificato (giorni, mesi, settimane, ore).

#### • **-prune-dest prune\_dest1,prune\_dest2**

Elimina i file di log dell'archivio dalle destinazioni del log dell'archivio durante la creazione del backup.

#### • **-taskspec taskspec**

Specifica il file XML della specifica dell'attività che può essere utilizzato per l'attività di pre-elaborazione o di post-elaborazione dell'operazione di backup. Il percorso completo del file XML deve essere fornito mentre si fornisce l'opzione -taskspec.

#### • opzione **-dump**

Raccoglie i file dump dopo un'operazione di backup del database riuscita o non riuscita.

### **Esempio di comando**

Il seguente comando crea un backup online completo, crea un backup sullo storage secondario e imposta il criterio di conservazione su giornaliero:

```
smo backup create -profile SALES1 -full -online
-label full backup sales May -profile SALESDB -force -retain -daily
Operation Id [8abc01ec0e79356d010e793581f70001] succeeded.
```
#### **Informazioni correlate**

[Creazione di backup del database](https://docs.netapp.com/it-it/snapmanager-oracle/windows/task_creating_database_backups.html)

[Il comando di creazione del profilo smo](#page-60-1)

## <span id="page-9-0"></span>**Il comando smo backup delete**

È possibile eseguire il comando di eliminazione del backup per rimuovere i backup che non vengono rimossi automaticamente, ad esempio i backup utilizzati per creare un clone o i backup che non sono riusciti. È possibile eliminare i backup conservati senza limiti senza modificare la classe di conservazione.

## **Sintassi**

```
  smo backup delete
-profile profile name
[-label \setminus [-data \setminus ] -archivelogs \setminus ] -id \quad \setminus [-d]-force
\[-dump\]\[-quiet \| -verbose\]
```
## **Parametri**

• **-profile\_name**

Specifica il database associato al backup che si desidera rimuovere. Il profilo contiene l'identificatore del database e altre informazioni del database.

• **-id guid**

Specifica il backup con il GUID specificato. Il GUID viene generato da SnapManager quando si crea un backup. È possibile utilizzare il comando smo backup list per visualizzare il GUID per ciascun backup.

• etichetta \*\*

Specifica il backup con l'etichetta specificata. Facoltativamente, specificare l'ambito del backup come file di dati o log di archiviazione.

• **-dati**

Specifica i file di dati.

• **-archivelogs**

Specifica i file di log dell'archivio.

• **-tutto**

Specifica tutti i backup. Per eliminare solo i backup specificati, utilizzare l'opzione -id o -label.

• **-dump**

Raccoglie i file dump dopo un'operazione di eliminazione del backup riuscita o non riuscita.

• **-force**

Forza la rimozione del backup. SnapManager rimuove il backup anche in caso di problemi di liberare le risorse associate al backup. Ad esempio, se il backup è stato catalogato con Oracle Recovery Manager (RMAN), ma il database RMAN non esiste più, incluso -force elimina il backup anche se non riesce a connettersi con RMAN.

• **-quiet**

Visualizza solo i messaggi di errore nella console. L'impostazione predefinita prevede la visualizzazione dei messaggi di errore e di avviso.

#### • **-dettagliato**

Visualizza messaggi di errore, di avviso e informativi nella console.

### **Esempio**

Il seguente esempio elimina il backup:

```
smo backup delete -profile SALES1 -label full backup sales May
Operation Id [8abc01ec0e79004b010e79006da60001] succeeded.
```
#### **Informazioni correlate**

[Eliminazione dei backup](https://docs.netapp.com/it-it/snapmanager-oracle/windows/task_deleting_backups.html)

[Il comando di creazione del profilo smo](#page-60-1)

[Il comando di aggiornamento del profilo smo](#page-70-0)

## <span id="page-11-0"></span>**Il comando smo backup free**

È possibile eseguire il comando backup free per liberare le copie Snapshot dei backup senza rimuovere i metadati di backup dal repository.

#### **Sintassi**

```
  smo backup free
-profile profile name
[-label \setminus [-data \setminus ] -archivelogs \setminus ] -id \quad \setminus [-d]-force
\[\ \\[-quiet \| -verbose\]
```
### **Parametri**

• **-profile\_name**

Specifica il profilo associato al backup che si desidera liberare. Il profilo contiene l'identificatore del database e altre informazioni del database.

#### • **-id guid**

Specifica le risorse del backup con il GUID specificato. Il GUID viene generato da SnapManager quando si crea un backup. È possibile utilizzare il comando smo backup list per visualizzare il GUID per ciascun backup. Includere l'opzione -verbose per visualizzare gli ID di backup.

• etichetta \*\*

Specifica il backup con l'etichetta specificata.

#### • **-dati**

Specifica i file di dati.

• **-archivelogs**

Specifica i file di log dell'archivio.

#### • **-tutto**

Specifica tutti i backup. Per eliminare i backup specificati, utilizzare l'opzione -id o -label.

• **-force**

Forza la rimozione delle copie Snapshot.

• **-quiet**

Visualizza solo i messaggi di errore nella console. L'impostazione predefinita prevede la visualizzazione dei messaggi di errore e di avviso.

#### • **-dettagliato**

Visualizza messaggi di errore, di avviso e informativi nella console.

## **Esempio**

Il seguente esempio libera il backup:

```
smo backup free -profile SALES1 -label full backup sales May
Operation Id [8abc01ec0e79004b010e79006da60001] succeeded.
```
#### **Informazioni correlate**

[Liberare i backup](https://docs.netapp.com/it-it/snapmanager-oracle/windows/task_freeing_backups.html)

## <span id="page-12-0"></span>**Il comando smo backup list**

È possibile eseguire il comando dell'elenco di backup per visualizzare le informazioni sui backup di un profilo, incluse le informazioni sulla classe di conservazione e sullo stato di protezione.

## **Sintassi**

```
  smo backup list
-profile profile name
-delimiter character
[-data | -archivelogs | -all]
\[-quiet \| -verbose\]
```
## **Parametri**

#### • **-profile\_name**

Specifica il profilo per il quale si desidera elencare i backup. Il profilo contiene l'identificatore del database e altre informazioni del database.

#### • carattere **-delimitatore**

Visualizza ogni riga su una riga separata. Gli attributi nella riga sono separati dal carattere specificato.

#### • **-dati**

Specifica i file di dati.

#### • **-archivelogs**

Specifica i file di log dell'archivio.

#### • **-quiet**

Visualizza solo i messaggi di errore nella console. L'impostazione predefinita prevede la visualizzazione dei messaggi di errore e di avviso.

#### • **-dettagliato**

Visualizza messaggi di errore, di avviso e informativi nella console. Includere l'opzione -verbose per visualizzare gli ID di backup.

## **Esempio**

Nell'esempio seguente sono elencati i backup per il profilo SALES1:

```
smo backup list -profile SALES1 -verbose
Start Date Status Scope Mode Primary Label Retention
Protection
------------------- ------- ------ ------- -------- ----- --------
----------
2007-08-10 14:12:31 SUCCESS FULL ONLINE EXISTS backup2 HOURLY
NOT REQUESTED
2007-08-05 12:08:37 SUCCESS FULL ONLINE EXISTS backup4 UNLIMITED
NOT REQUESTED
2007-08-04 22:03:09 SUCCESS FULL ONLINE EXISTS backup6 UNLIMITED
NOT REQUESTED
```
#### **Informazioni correlate**

[Visualizzazione di un elenco di backup](https://docs.netapp.com/it-it/snapmanager-oracle/windows/task_viewing_a_list_of_backups.html)

## <span id="page-14-0"></span>**Il comando di montaggio del backup smo**

È possibile eseguire il comando di montaggio del backup per montare un backup al fine di eseguire un'operazione di ripristino utilizzando uno strumento esterno.

### **Sintassi**

```
  smo backup mount
-profile profile name
[-label \ \cdot \cdot][-host host]
\[\ -\text{dump}\]\][-quiet | -verbose]
```
## **Parametri**

#### • **-profile\_name**

Specifica il profilo associato al backup che si desidera montare. Il profilo contiene l'identificatore del database e altre informazioni del database.

• **-id guid**

Consente di montare il backup con il GUID specificato. Il GUID viene generato da SnapManager quando si crea un backup. È possibile utilizzare il comando smo backup list per visualizzare il GUID per ciascun backup.

• etichetta \*\*

Consente di montare il backup con l'etichetta specificata.

• **-dati**

Specifica i file di dati.

• **-archivelogs**

Specifica i file di log dell'archivio.

• **-host host**

Specifica l'host su cui si desidera montare il backup.

#### • **-dump**

Raccoglie i file dump dopo l'operazione di montaggio riuscita o non riuscita.

#### • **-quiet**

Visualizza solo i messaggi di errore nella console. L'impostazione predefinita prevede la visualizzazione dei messaggi di errore e di avviso.

#### • **-dettagliato**

Visualizza messaggi di errore, di avviso e informativi nella console.

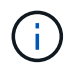

Utilizzare questo comando solo se si utilizza uno strumento esterno come Oracle Recovery Manager (RMAN). SnapManager gestisce automaticamente il montaggio dei backup se si utilizza il comando smo backup restore per ripristinare il backup. Questo comando visualizza un elenco che mostra i percorsi in cui sono state montate le copie Snapshot. Questo elenco viene visualizzato solo quando viene specificata l'opzione -verbose.

## **Esempio**

Nell'esempio seguente viene montato il backup:

```
smo backup mount -profile SALES1 -label full backup sales May -verbose
[INFO ]: SMO-13051: Process PID=6852
[INFO ]: SMO-13036: Starting operation Backup Mount on host
hadley.domain.private
[INFO ]: SMO-13036: Starting operation Backup Mount on host
hadley.domain.private
[INFO ]: SMO-13046: Operation GUID 8abc01573883daf0013883daf5ac0001
starting on Profile FAS_P1
[INFO ]: SD-00025: Beginning to connect filesystem(s) [I:\] from snapshot
smo fas p1 fasdb d h 2 8abc0157388344bc01388344c2d50001 0.
[INFO ]: SD-00016: Discovering storage resources for
C:\SnapManager_auto_mounts\I-2012071400592328_0.
[INFO ]: SD-00017: Finished storage discovery for
C:\SnapManager_auto_mounts\I-2012071400592328_0
[INFO ]: SD-00026: Finished connecting filesystem(s) [I:\] from snapshot
smo fas p1 fasdb d h 2 8abc0157388344bc01388344c2d50001 0.
[INFO ]: SD-00025: Beginning to connect filesystem(s) [H:\] from snapshot
smo fas p1 fasdb d h 1 8abc0157388344bc01388344c2d50001 0.
[INFO ]: SD-00016: Discovering storage resources for
C:\SnapManager_auto_mounts\H-2012071400592312_0.
[INFO ]: SD-00017: Finished storage discovery for
C:\SnapManager_auto_mounts\H-2012071400592312_0.
[INFO ]: SD-00026: Finished connecting filesystem(s) [H:\] from snapshot
smo fas p1 fasdb d h 1 8abc0157388344bc01388344c2d50001 0.
[INFO ]: SMO-13048: Backup Mount Operation Status: SUCCESS
[INFO ]: SMO-13049: Elapsed Time: 0:19:05.620
```
#### **Informazioni correlate**

[Montaggio dei backup](https://docs.netapp.com/it-it/snapmanager-oracle/windows/task_mounting_backups.html)

## <span id="page-16-0"></span>**Il comando di ripristino del backup smo**

È possibile eseguire il comando di ripristino del backup per ripristinare i backup di un database o di una parte di un database, quindi ripristinare facoltativamente le informazioni del database.

### **Sintassi**

```
  smo backup restore
-profile profile name
\[-label label \| -id id\]
\[-files files \[files...\] \|
-tablespaces tablespaces \[tablespaces...\]\] \|
-complete \| -controlfiles\]
\[-recover \{-alllogs \| -nologs \| -until until\} \[-using-backup-
controlfile\] \]
\[-restorespec restorespec \| \]\]
\[-preview\]
\[-recover-from-location path1 \[, path2\]\]
\[-taskspec taskspec\]
\[-\text{dump}\]\[-force\]
\[-quiet \| -verbose\]
```
## **Parametri**

#### • **-profile\_name**

Specifica il database che si desidera ripristinare. Il profilo contiene l'identificatore del database e altre informazioni del database.

#### • **-label name**

Ripristina il backup con l'etichetta specificata.

#### • **-id guid**

Ripristina il backup con il GUID specificato. Il GUID viene generato da SnapManager quando si crea un backup. È possibile utilizzare il comando smo backup list per visualizzare il GUID per ciascun backup.

#### • **Scegliere tutti i file o i file specificati**

In alternativa, è possibile utilizzare una delle seguenti opzioni:

- -Complete (completo): Ripristina tutti i file di dati nel backup.
- -Tablespaceslist: Ripristina dal backup solo i tablespace specificati.

È necessario utilizzare gli spazi per separare i nomi nell'elenco.

◦ -Fileslist: Ripristina solo i file di dati specificati dal backup.

È necessario utilizzare gli spazi per separare i nomi nell'elenco. Se il database è in esecuzione, SnapManager garantisce che lo spazio tabella contenente i file sia offline.

#### • **-controlfiles**

Ripristina i file di controllo. SnapManager consente di ripristinare i file di controllo insieme ai file di dati dai

backup in una singola operazione. L'opzione -controlfiles è indipendente da altri parametri dell'ambito di ripristino come -complete, -tablespaces e -files.

#### • **-ripristinare**

Recupera il database dopo averlo ripristinato. È inoltre necessario specificare il punto in cui si desidera che SnapManager ripristini il database utilizzando una delle seguenti opzioni:

◦ -Nologs: Recupera il database al momento del backup e non applica alcun log.

È possibile utilizzare questo parametro per i backup online o offline.

- -Alllogs: Recupera il database all'ultima transazione o commit e applica tutti i log richiesti.
- -Until date: Recupera il database fino alla data e all'ora specificate.

È necessario utilizzare il formato anno-mese-data: Ora: Minuto: Secondo (aaaa-mm-gg:hh:mm:ss). Per le ore, utilizzare il formato 12 ore o 24 ore, a seconda dell'impostazione del database.

- -Until scn: Esegue il rollforward dei file di dati fino a raggiungere il numero SCN (System Change Number) specificato.
- -Using-backup-controlfile: Recupera il database utilizzando il file di controllo del backup.

#### • **-restorespec**

Consente di ripristinare i dati in un file system attivo e di eseguire il ripristino dai dati specificati, fornendo una mappatura di ciascuna copia Snapshot originale nel file system attivo. Se non si specifica un'opzione, SnapManager ripristina i dati delle copie Snapshot sullo storage primario. È possibile specificare una delle seguenti opzioni:

◦ -Restorespec: Specifica i dati da ripristinare e il formato di ripristino.

#### • **-anteprima**

Visualizza le seguenti informazioni:

- Quale meccanismo di ripristino (ripristino del file system lato storage, ripristino del file lato storage o ripristino della copia del file lato host) verrà utilizzato per ripristinare ciascun file
- Perché non sono stati utilizzati meccanismi più efficienti per ripristinare ciascun file, quando si specifica l'opzione -verbose se si utilizza l'opzione -preview, è necessario conoscere quanto segue:
- L'opzione -force non ha alcun impatto sul comando.
- L'opzione -recover non ha alcun impatto sul comando. Per visualizzare in anteprima l'operazione di ripristino, è necessario montare il database. Se si desidera visualizzare un'anteprima di un piano di ripristino e il database non è attualmente montato, SnapManager monta il database. Se il database non può essere montato, il comando non riesce e SnapManager riporta il database allo stato originale.

L'opzione -preview consente di visualizzare fino a 20 file. È possibile configurare il numero massimo di file da visualizzare nel file smo.config.

#### • **-recovery-from-location**

Specifica la posizione del log di archiviazione esterno dei file di log di archiviazione. SnapManager preleva i file di log dell'archivio dalla posizione esterna e li utilizza per il processo di ripristino.

#### • **-taskspec**

Specifica il file XML della specifica dell'attività per l'attività di pre-elaborazione o di post-elaborazione dell'operazione di ripristino. Specificare il percorso completo del file XML per la specifica dell'attività.

• **-dump**

Specifica di raccogliere i file dump dopo l'operazione di ripristino.

• **-force**

Se necessario, cambia lo stato del database in uno stato inferiore a quello corrente.

Per impostazione predefinita, SnapManager può modificare lo stato del database in uno stato superiore durante un'operazione. Questa opzione non è necessaria per consentire a SnapManager di modificare il database in uno stato superiore.

• **-quiet**

Visualizza solo i messaggi di errore nella console. L'impostazione predefinita prevede la visualizzazione dei messaggi di errore e di avviso.

• **-dettagliato**

Visualizza messaggi di errore, di avviso e informativi nella console. È possibile utilizzare questa opzione per scoprire perché non è stato possibile utilizzare processi di ripristino più efficienti per ripristinare il file.

## **Esempio**

Nell'esempio seguente viene ripristinato un database insieme ai file di controllo:

```
smo backup restore -profile SALES1 -label full backup sales May
-complete -controlfiles -force
```
#### **Informazioni correlate**

[Ripristino dei backup del database](https://docs.netapp.com/it-it/snapmanager-oracle/windows/concept_restoring_database_backup.html)

[Ripristino dei backup da una posizione alternativa](https://docs.netapp.com/it-it/snapmanager-oracle/windows/task_restoring_backups_from_an_alternate_location.html)

[Creazione di specifiche di ripristino](https://docs.netapp.com/it-it/snapmanager-oracle/windows/task_creating_restore_specifications.html)

## <span id="page-19-0"></span>**Il comando smo backup show**

È possibile utilizzare il comando show di backup per visualizzare informazioni dettagliate su un backup, tra cui lo stato di protezione, la classe di conservazione del backup e i backup sullo storage primario e secondario.

### **Sintassi**

```
  smo backup show
-profile profile name
[-label label \[-data \| -archivelogs\] \| \[-id id\]
\[-quiet \| -verbose\]
```
## **Parametri**

• **-profile\_name**

Specifica il profilo per cui visualizzare i backup. Il profilo contiene l'identificatore del database e altre informazioni del database.

• etichetta \*\*

Specifica l'etichetta del backup.

• **-dati**

Specifica i file di dati.

• **-archivelogs**

Specifica i file di log dell'archivio.

• id **-id**

Specifica l'ID del backup.

• **-quiet**

Visualizza solo i messaggi di errore nella console. L'impostazione predefinita prevede la visualizzazione dei messaggi di errore e di avviso.

• **-dettagliato**

Visualizza messaggi di errore, di avviso e informativi nella console, nonché informazioni su cloni e verifica.

## **Esempio**

L'esempio seguente mostra informazioni dettagliate sul backup:

```
smo backup show -profile SALES1 -label BTNFS -verbose
Backup id: 8abc013111a450480111a45066210001
Backup status: SUCCESS
Primary storage resources: EXISTS
Protection sate: NOT REQUESTED
Retention class: DAILY
Backup scope: FULL
Backup mode: OFFLINE
Mount status: NOT MOUNTED
Backup label: BTNFS
Backup comment:
RMAN Tag: SMO_BTNFS_1175283108815
Backup start time: 2007-03-30 15:26:30
Backup end time: 2007-03-30 15:34:13
Verification status: OK
Backup Retention Policy: NORMAL
Backup database: hsdb1
Checkpoint: 2700620
Tablespace: SYSAUX
Datafile: E:\disks\data\sysaux01.dbf [ONLINE]
...
Control Files:
File: E:\disks\data\control03.ctl
...
Archive Logs:
File: E:\disks\data\archive logs\2 131 626174106.dbf
...
Host: Host1
File: E:\disks\data\hsdb\SMOBakCtl 1175283005231 0
...
Volume: hs_data
Snapshot: SMO_HSDBR_hsdb1_F_C_1
8abc013111a450480111a45066210001_0
File: E:\disks\data\hsdb\SMOBakCtl 1175283005231 0
...
```
#### **Informazioni correlate**

[Visualizzazione dei dettagli del backup](https://docs.netapp.com/it-it/snapmanager-oracle/windows/task_viewing_backup_details.html)

## <span id="page-21-0"></span>**Il comando smo backup unmount**

È possibile eseguire il comando di disinstallazione del backup per smontare un backup.

## **Sintassi**

```
  smo backup unmount
-profile profile name
[-label \ \{-label \ \end{pmatrix}\[-force\]
\[-dump\]\[-quiet \| -verbose\]
```
## **Parametri**

• **-profile\_name**

Specifica il profilo per il quale si desidera smontare un backup. Il profilo contiene l'identificatore del database e altre informazioni del database.

• id **-id**

Disinstalla il backup con il GUID specificato. Il GUID viene generato da SnapManager quando si crea un backup. È possibile utilizzare il comando smo backup list per visualizzare il GUID per ciascun backup.

• etichetta \*\*

Disinstalla il backup con l'etichetta specificata.

• **-dati**

Specifica i file di dati.

• **-archivelogs**

Specifica i file di log dell'archivio.

• **-dump**

Raccoglie i file dump dopo un'operazione di disinstallazione riuscita o non riuscita.

• **-force**

Consente di rimuovere il backup anche in caso di problemi di liberare le risorse associate al backup. SnapManager tenta di smontare il backup e di ripulire le risorse associate. Il log mostra che l'operazione di disinstallazione ha avuto esito positivo, ma potrebbe essere necessario ripulire manualmente le risorse in caso di errori nel log.

#### • **-quiet**

Visualizza solo i messaggi di errore nella console. L'impostazione predefinita prevede la visualizzazione dei messaggi di errore e di avviso.

• **-dettagliato**

Visualizza messaggi di errore, di avviso e informativi nella console.

## **Esempio**

Di seguito viene riportato un esempio di operazione di disinstallazione:

# smo backup unmount -label test -profile SALES1 -verbose

```
[INFO ]: SMO-13051: Process PID=9788
[INFO ]: SMO-13036: Starting operation Backup Unmount on host
hadley.domain.private
[INFO ]: SMO-13036: Starting operation Backup Unmount on host
hadley.domain.private
[INFO ]: SMO-13046: Operation GUID 8abc015738849a3d0138849a43900001
starting on Profile FAS_P1
[INFO ]: SD-00031: Beginning to disconnect filesystem(s)
[C:\SnapManager_auto_mounts\H-2012071400592312_0,
C:\SnapManager_auto_mounts\I-2012071400592328_0].
[INFO ]: SD-00032: Finished disconnecting filesystem(s)
[C:\mathrm{SnapManager} auto mounts\H-2012071400592312_0,
C:\SnapManager_auto_mounts\I-2012071400592328_0].
[INFO ]: SMO-13048: Backup Unmount Operation Status: SUCCESS
[INFO ]: SMO-13049: Elapsed Time: 0:07:26.754
```
#### **Informazioni correlate**

[Smontare i backup](https://docs.netapp.com/it-it/snapmanager-oracle/windows/task_unmounting_backups.html)

## <span id="page-23-0"></span>**Il comando smo backup update**

È possibile eseguire il comando di aggiornamento del backup per aggiornare il criterio di conservazione del backup.

### **Sintassi**

```
  smo backup update
-profile profile name
[-label label \[-data \| -archivelogs\] \| \[-id guid\]
\[- \text{return } \{- \text{hourly } \} \ - \text{daily } \} - \text{mently } \\[-comment comment_text\]
[-quiet | -verbose]
```
### **Parametri**

• **-profile\_name**

Specifica il profilo per cui aggiornare i backup. Il profilo contiene l'identificatore del database e altre informazioni del database.

• **-id guid**

Verifica il backup con il GUID specificato. Il GUID viene generato da SnapManager quando si crea un backup. È possibile utilizzare il comando smo backup list per visualizzare il GUID per ciascun backup.

• etichetta \*\*

Specifica l'etichetta di backup e l'ambito del backup come file di dati o log di archiviazione.

• **-dati**

Specifica i file di dati.

• **-archivelogs**

Specifica i file di log dell'archivio.

• **-comment comment\_text**

Inserire testo (fino a 200 caratteri) sull'aggiornamento del backup. È possibile includere spazi.

• **-quiet**

Visualizza solo i messaggi di errore nella console. L'impostazione predefinita prevede la visualizzazione dei messaggi di errore e di avviso.

• **-dettagliato**

Visualizza messaggi di errore, di avviso e informativi nella console.

#### • **-retain {-hourly | -giornaliero | -settimanale | -mensile | -illimitato}**

Specifica se il backup deve essere conservato su base oraria, giornaliera, settimanale, mensile o illimitata. Se non viene specificato -retain, il valore predefinito della classe retention è -hourly. Per conservare i backup per sempre, utilizza l'opzione -Unlimited. L'opzione -Unlimited rende il backup non idoneo per l'eliminazione.

### **Esempio**

Nell'esempio seguente viene aggiornato il backup per impostare il criterio di conservazione su Unlimited:

```
smo backup update -profile SALES1 -label full backup sales May
-retain -unlimited -comment save forever monthly backup
```
#### **Informazioni correlate**

[Modifica del criterio di conservazione del backup](https://docs.netapp.com/it-it/snapmanager-oracle/windows/task_changing_the_backup_retention_policy.html)

[Conservazione dei backup per sempre](https://docs.netapp.com/it-it/snapmanager-oracle/windows/task_retaining_backups_forever.html)

## <span id="page-25-0"></span>**Il comando di verifica del backup smo**

È possibile eseguire il comando di verifica del backup per verificare se il backup è in un formato valido per Oracle.

## **Sintassi**

```
  smo backup verify
-profile profile name
[-label backup name \| \[-id guid\]
\lvert \ [-retain \{-hourly \| -daily \| -weekly \| -monthly \| -unlimited\}\]
\[-force\]
\langle[-dump\langle]
\[-quiet \| -verbose\]
```
## **Parametri**

#### • **-profile\_name**

Specifica il profilo per il quale si desidera verificare un backup. Il profilo contiene l'identificatore del database e altre informazioni del database.

• **-id guid**

Verifica il backup con il GUID specificato. Il GUID viene generato da SnapManager quando si crea un backup. È possibile utilizzare il comando smo backup list per visualizzare il GUID per ciascun backup.

• **-label label nome\_etichetta**

Verifica il backup con l'etichetta specificata.

• **-dump**

Raccoglie i file dump dopo l'operazione di verifica del backup riuscita o non riuscita.

• **-force**

Forza il database nello stato necessario per eseguire l'operazione di verifica.

• **-quiet**

Visualizza solo i messaggi di errore nella console. L'impostazione predefinita prevede la visualizzazione dei messaggi di errore e di avviso.

• **-dettagliato**

Visualizza messaggi di errore, di avviso e informativi nella console.

## **Esempio**

Di seguito viene riportato un esempio di verifica del backup:

```
smo backup verify -profile SALES1 -label full backup sales May -quiet
```

```
DBVERIFY - Verification starting : FILE = C:\SnapManager auto mounts\H-
2012071400592312_0\smo\datafile\data
```
#### **Informazioni correlate**

[Verifica dei backup del database](https://docs.netapp.com/it-it/snapmanager-oracle/windows/task_verifying_database_backups.html)

## <span id="page-26-0"></span>**Comando di creazione del clone smo**

È possibile eseguire il comando clone create per creare un clone di un database di cui è stato eseguito il backup. È possibile clonare un backup dallo storage primario o secondario.

## **Sintassi**

```
  smo clone create
-profile profile name
[-backup-id backup_guid \| -backup-label backup_label_name \| -current\]
-newsid new_sid
\[-host target_host\]
[-label clone_label]
\[-comment string\]
-clonespec full path to clonespec file
\overline{1}\[-syspassword syspassword\]
\[-reserve \{yes \| no \| inherit\}\]
\[-no-resetlogs \| -recover-from-location path1 \[, path2\]\]\[-taskspec
taskspec\]
\[\ \\[-quiet \| -verbose\]
```
## **Parametri**

#### • **-nome profilo**

Specifica il database che si desidera clonare. Il profilo contiene l'identificatore del database e altre informazioni del database.

#### • **-backup-id guid**

Clona il backup con il GUID specificato. Il GUID viene generato da SnapManager quando si crea un backup. È possibile utilizzare il comando smo backup list-verbose per visualizzare il GUID per ciascun backup.

#### • **-backup-label backup\_label\_name**

Specifica di clonare il backup con il nome dell'etichetta specificato.

#### • **-corrente**

Specifica di creare backup e cloni a partire dallo stato corrente del database.

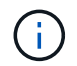

Se il database si trova in modalità noarchivelog, SnapManager crea un backup offline.

#### • **-newsid new\_sid**

Specifica un nuovo identificatore di sistema Oracle univoco per il database clonato. Il valore dell'identificatore di sistema è composto da un massimo di otto caratteri. Oracle non consente l'esecuzione simultanea di due database con lo stesso identificatore di sistema sullo stesso host.

#### • **-host target\_host**

Specifica l'host su cui deve essere creato il clone.

#### • **-label clone\_label**

Specifica un'etichetta per il clone.

#### • **-comment string**

Specifica un commento facoltativo per descrivere questo clone. È necessario racchiudere la stringa tra virgolette singole.

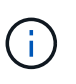

Alcune shell eliminano le virgolette. Se questo è vero per la tua shell, devi escapire la quotazione con una barra rovesciata (). Ad esempio, potrebbe essere necessario immettere: ' Questo è un commento'

#### • **-clonespec percorso completo al file clonespec**

Specifica il percorso del file XML di specifica del clone. Può essere un nome di percorso relativo o assoluto.

#### • **-syspassword syspassword**

Specifica la password per l'utente con privilegi sys.

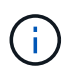

È necessario fornire la password per l'utente con privilegi di sistema se le credenziali del database fornite non sono le stesse per l'utente con privilegi di sistema.

#### • **-reserve**

L'impostazione dell'opzione -Reserve su yes garantisce che la riserva di spazio garantita del volume sia

attivata per i nuovi volumi clone. L'impostazione dell'opzione -Reserve su no garantisce che la riserva di spazio garantita del volume sia disattivata per i nuovi volumi clone. L'impostazione dell'opzione -Reserve per ereditare garantisce che il nuovo clone erediti le caratteristiche di spazio riservato della copia Snapshot padre. L'impostazione predefinita è no

La tabella seguente descrive i metodi di cloning e il loro effetto sull'operazione di creazione del clone e la relativa opzione -Reserve. È possibile clonare un LUN utilizzando uno dei due metodi.

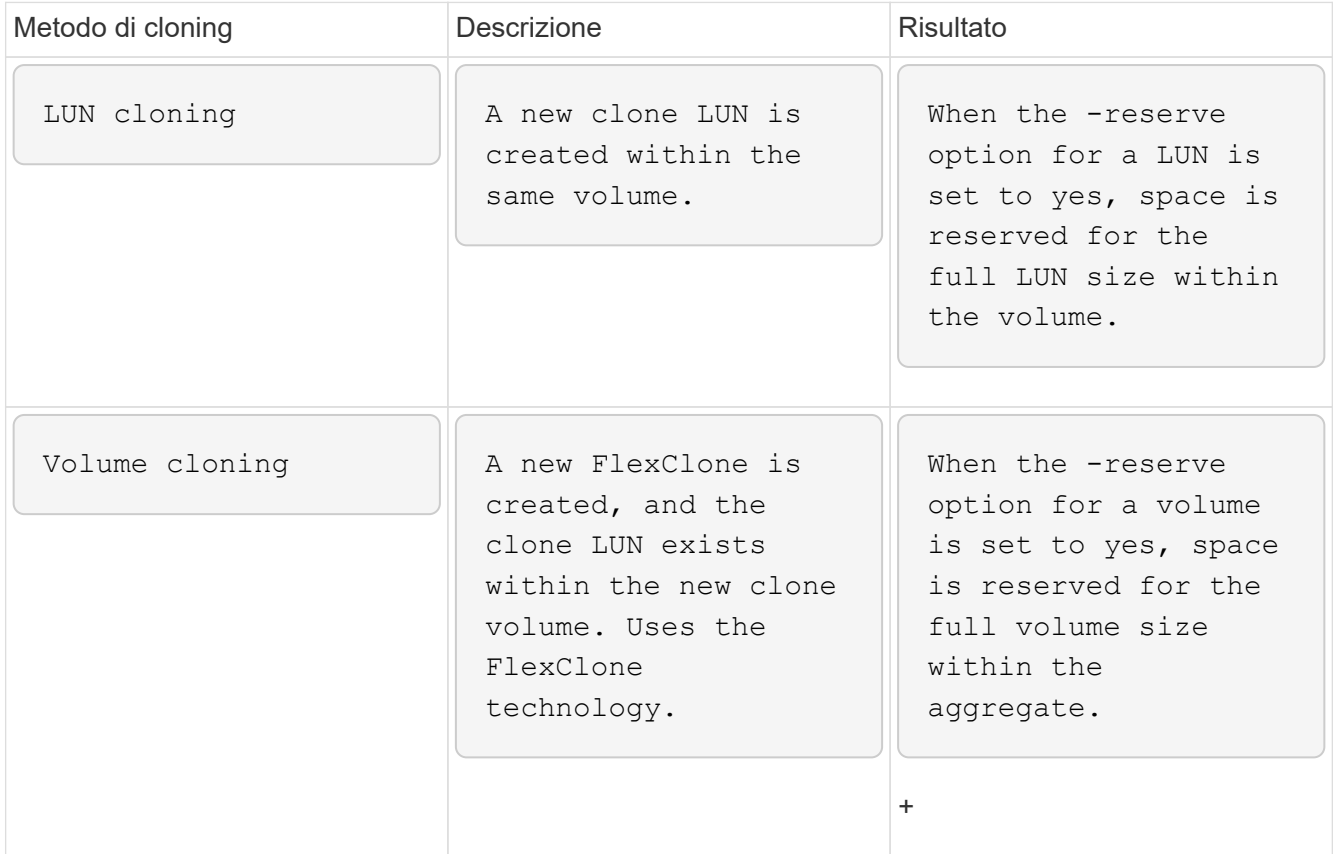

#### • **-no-resetlog**

Specifica di ignorare il ripristino del database, eseguire l'utilità DBNEWID e non aprire il database con i resetlog durante la creazione del clone.

#### • **-recovery-from-location**

Specifica la posizione del log di archiviazione esterno dei backup del log di archiviazione in cui SnapManager preleva i file di log di archiviazione dalla posizione esterna e li utilizza per la clonazione.

#### • **-taskspec**

Specifica il file XML della specifica dell'attività per l'attività di pre-elaborazione o di post-elaborazione dell'operazione clone. Specificare il percorso completo del file XML per la specifica dell'attività.

#### • **-dump**

Specifica di raccogliere i file dump dopo l'operazione di creazione del clone.

#### • **-quiet**

Visualizza solo i messaggi di errore nella console. L'impostazione predefinita prevede la visualizzazione dei messaggi di errore e di avviso.

#### • **-dettagliato**

Visualizza messaggi di errore, di avviso e informativi nella console.

### **Esempio**

Nell'esempio riportato di seguito viene clonato il backup utilizzando una specifica di cloni creata per questo clone:

```
smo clone create -profile SALES1 -backup-label full backup sales May
-newsid
CLONE -label sales1_clone -clonespec E:\\spec\\clonespec.xml
```
Operation Id [8abc01ec0e794e3f010e794e6e9b0001] succeeded.

#### **Informazioni correlate**

[Creazione di specifiche di cloni](https://docs.netapp.com/it-it/snapmanager-oracle/windows/task_creating_clone_specifications.html)

[Clonare i database dai backup](https://docs.netapp.com/it-it/snapmanager-oracle/windows/task_cloning_databases_from_backups.html)

## <span id="page-29-0"></span>**Il comando di eliminazione del clone smo**

È possibile eseguire il comando di eliminazione dei cloni per eliminare un clone. Non è possibile eliminare un clone se utilizzato da un'operazione.

#### **Sintassi**

```
  smo clone delete
-profile profile name
\[-id guid \| -label clone_name\]
[-login
\[-username db_username -password db_password -port db_port\]
 ]
\[-syspassword syspassword\]
-force
\[\ \cdot\ ]\[-quiet \| -verbose\]
```
### **Parametri**

• **-profile\_name**

Specifica il nome del profilo contenente il clone da eliminare. Il profilo contiene l'identificatore del database e altre informazioni del database.

• **-force**

Elimina il clone anche se sono presenti risorse associate al clone.

#### • **-id guid**

Specifica il GUID per il clone da eliminare. Il GUID viene generato da SnapManager quando si crea un clone. È possibile utilizzare il comando smo clone list per visualizzare il GUID per ciascun clone.

#### • **-label name**

Specifica l'etichetta per il clone da eliminare.

#### • **-syspassword syspassword**

Specifica la password per l'utente con privilegi sys.

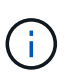

È necessario fornire la password per l'utente con privilegi di sistema se le credenziali del database fornite non sono le stesse per l'utente con privilegi di sistema.

#### • **-login**

Consente di immettere i dettagli di accesso al database.

#### • **-nome utente db\_nome utente**

Specifica il nome utente richiesto per accedere al database.

#### • **-password db\_password**

Specifica la password richiesta per accedere al database.

#### • **-port db\_port**

Specifica il numero di porta TCP utilizzato per accedere al database descritto dal profilo.

#### • **-dump**

Specifica di raccogliere i file dump dopo l'operazione di eliminazione del clone.

#### • **-quiet**

Visualizza solo i messaggi di errore nella console. L'impostazione predefinita prevede la visualizzazione dei messaggi di errore e di avviso.

#### • **-dettagliato**

Visualizza messaggi di errore, di avviso e informativi nella console.

## **Esempio**

Il seguente esempio elimina il clone:

```
smo clone delete -profile SALES1 -label SALES May
Operation Id [8abc01ec0e79004b010e79006da60001] succeeded.
```
## <span id="page-31-0"></span>**Il comando smo clone list**

Questo comando elenca i cloni del database per un determinato profilo.

### **Sintassi**

```
  smo clone list
-profile profile name
-delimiter character
\[-quiet \| -verbose\]
```
## **Parametri**

#### • **-profile\_name**

Specifica l'elenco dei cloni associati al profilo. Il profilo contiene l'identificatore del database e altre informazioni del database.

• carattere **-delimitatore**

Quando viene specificato questo parametro, il comando elenca gli attributi in ogni riga separati dal carattere specificato.

• **-quiet**

Visualizza solo i messaggi di errore sulla console. L'impostazione predefinita prevede la visualizzazione dei messaggi di errore e di avviso.

• **-dettagliato**

Visualizza messaggi di errore, di avviso e informativi sulla console.

## **Esempio di comando**

Nell'esempio seguente sono elencati i cloni del database nel profilo SALES1.

```
smo clone list -profile SALES1 -verbose
```

```
ID Status SID Host Label Comment
-------- ------- ----- ------- ---------- -------
8ab...01 SUCCESS hsdbc server1 back1clone test comment
```
#### **Informazioni correlate**

[Visualizzazione di un elenco di cloni](https://docs.netapp.com/it-it/snapmanager-oracle/windows/task_viewing_a_list_of_clones.html)

## <span id="page-32-0"></span>**Comando di visualizzazione del clone smo**

È possibile eseguire il comando clone show per visualizzare le informazioni sui cloni del database per il profilo specificato.

### **Sintassi**

```
  smo clone show
-profile profile name
\[-id guid \| -label clone_name\]
\[-quiet \| -verbose\]
```
### **Parametri**

#### • **-profile\_name**

Specifica l'elenco dei cloni associati al profilo. Il profilo contiene l'identificatore del database e altre informazioni del database.

#### • **-id guid**

Mostra le informazioni sul clone con il GUID specificato. Il GUID viene generato da SnapManager quando si crea un clone. È possibile utilizzare il comando smo clone show per visualizzare il GUID per ciascun clone.

#### • **-label label nome\_etichetta**

Mostra le informazioni sul clone con l'etichetta specificata.

#### • **-quiet**

Visualizza solo i messaggi di errore nella console. L'impostazione predefinita prevede la visualizzazione dei messaggi di errore e di avviso.

#### • **-dettagliato**

Visualizza messaggi di errore, di avviso e informativi nella console.

## **Esempio**

Nell'esempio seguente vengono visualizzate informazioni sul clone:

```
smo clone show -profile SALES1 -label full backup sales May -verbose
```
Il seguente output mostra informazioni su un clone di un backup sullo storage primario:

```
Clone id: 8abc013111b916e30111b916ffb40001
Clone status: SUCCESS
Clone SID: hsdbc
Clone label: hsdbc
Clone comment: null
Clone start time: 2007-04-03 16:15:50
Clone end time: 2007-04-03 16:18:17
Clone host: Host1
Filesystem: E:\ssys1\data_clone\
File: E:\ssys1\data clone\hsdb\sysaux01.dbf
File: E:\ssys1\data clone\hsdb\undotbs01.dbf
File: E:\ssys1\data clone\hsdb\users01.dbf
File: E:\ssys1\data_clone\hsdb\system01.dbf
File: E:\ssys1\data clone\hsdb\undotbs02.dbf
Backup id: 8abc013111a450480111a45066210001
Backup label: full backup sales May
Backup SID: hsdb1
Backup comment:
Backup start time: 2007-03-30 15:26:30
Backup end time: 2007-03-30 15:34:13
Backup host: server1
```
#### **Informazioni correlate**

[Visualizzazione di informazioni dettagliate sui cloni](https://docs.netapp.com/it-it/snapmanager-oracle/windows/task_viewing_detailed_clone_information.html)

## <span id="page-33-0"></span>**Il comando modello clone smo**

Questo comando consente di creare un modello di specifica clone.

#### **Sintassi**

```
  smo clone template
-profile name
\[-backup-id guid \| -backup-label backup_name\]
\[-quiet \| -verbose\]
```
## **Parametri**

#### • **-nome profilo**

Specifica il database di cui si desidera creare una specifica di cloni. Il profilo contiene l'identificatore del database e altre informazioni del database.

#### • **-backup-id guid**

Crea una specifica clone dal backup con il GUID specificato. Il GUID viene generato da SnapManager quando si crea un backup. Utilizzare il comando smo backup list per visualizzare il GUID per ciascun backup.

#### • **-backup-label backup\_label\_name**

Crea una specifica clone dal backup con l'etichetta di backup specificata.

#### • **-quiet**

Visualizza solo i messaggi di errore sulla console. L'impostazione predefinita prevede la visualizzazione dei messaggi di errore e di avviso.

#### • **-dettagliato**

Visualizza messaggi di errore, di avviso e informativi sulla console.

## **Esempio di comando**

Nell'esempio seguente viene creato un modello di specifica clone dal backup con l'etichetta Full\_backup\_sales\_May. Una volta completato il comando del modello di clone smo, il modello di specifica del clone è completo.

```
smo clone template -profile SALES1 -backup-label full backup sales May
Operation Id [8abc01ec0e79004b010e79006da60001] succeeded.
```
#### **Informazioni correlate**

[Creazione di specifiche di cloni](https://docs.netapp.com/it-it/snapmanager-oracle/windows/task_creating_clone_specifications.html)

[Clonare i database dai backup](https://docs.netapp.com/it-it/snapmanager-oracle/windows/task_cloning_databases_from_backups.html)

## <span id="page-34-0"></span>**Il comando di aggiornamento del clone smo**

Questo comando aggiorna le informazioni sul clone. È possibile aggiornare il commento.

### **Sintassi**

```
  smo clone update
-profile profile name
\[-label label \| -id id\]
-comment commment text
\[-quiet \| -verbose\]
```
## **Parametri**

#### • **-profile\_name**

Specifica il nome del profilo contenente il clone che si desidera aggiornare. Il profilo contiene l'identificatore del database e altre informazioni del database.

#### • id **-id**

Specifica l'ID del clone. L'ID viene generato da SnapManager quando si crea un clone. Utilizzare il comando smo clone list per visualizzare l'ID di ciascun clone.

#### • etichetta \*\*

Specifica l'etichetta per il clone.

• **-commento**

Mostra il commento inserito nella creazione del clone. Questo è un parametro facoltativo.

• **-quiet**

Visualizza solo i messaggi di errore sulla console. L'impostazione predefinita prevede la visualizzazione dei messaggi di errore e di avviso.

• **-dettagliato**

Visualizza messaggi di errore, di avviso e informativi sulla console.

## **Esempio di comando**

Nell'esempio seguente viene aggiornato il commento clone.

```
smo clone update -profile anson.pcrac5
-label clone pcrac51 20080820141624EDT -comment See updated clone
```
## <span id="page-35-0"></span>**Il comando smo clone disstach**

Dopo aver spartito un volume clonato dal volume padre in Data ONTAP, è possibile eseguire il comando clone Detach da SnapManager per far sapere a SnapManager che il volume non è più un clone.
### **Sintassi**

clone smo detach -profile\_name -label clone\_label

### **Parametri**

• **-profile\_name**

Specifica il nome del profilo da cui viene creato il clone.

• **-label clone\_label**

Specifica il nome generato dall'operazione di clonazione.

### **Esempio**

Il seguente comando disconnette il clone:

smo clone detach -profile SALES1 -label sales1 clone

# **Il comando cmdfile smo**

È possibile utilizzare il comando cmdfile per eseguire qualsiasi comando se la shell sull'host limita il numero di caratteri che possono essere visualizzati su una riga di comando.

### **Sintassi**

```
  smo cmdfile
-file file name
\[-quiet \| -verbose\]
```
È possibile includere il comando in un file di testo e utilizzare il comando cmdfile smo per eseguire il comando. È possibile aggiungere un solo comando in un file di testo. Non includere smo nella sintassi del comando.

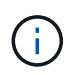

Il comando cmdfile smo sostituisce il comando pfile smo. Il cmdfile smo non è compatibile con il comando pfile smo.

### **Parametri**

• **-file\_name**

Specifica il percorso del file di testo contenente il comando da eseguire.

• **-quiet**

Specifica che nella console vengono visualizzati solo i messaggi di errore. L'impostazione predefinita prevede la visualizzazione dei messaggi di errore e di avviso.

#### • **-dettagliato**

Specifica che i messaggi di errore, di avviso e informativi vengono visualizzati nella console.

## **Il comando smo credential clear**

Questo comando cancella la cache delle credenziali utente per tutte le risorse protette.

### **Sintassi**

```
  smo credential clear
\[-quiet \| -verbose\]
```
### **Parametri**

#### • **-quiet**

Visualizza solo i messaggi di errore sulla console. L'impostazione predefinita prevede la visualizzazione dei messaggi di errore e di avviso.

• **-dettagliato**

Visualizza messaggi di errore, di avviso e informativi sulla console.

### **Esempio di comando**

Questo esempio cancella tutte le credenziali dell'utente che esegue il comando.

```
smo credential clear -verbose
```
SMO-20024 [INFO ]: Cleared credentials for user "user1".

#### **Informazioni correlate**

[Cancellazione delle credenziali utente per tutti gli host, i repository e i profili](https://docs.netapp.com/it-it/snapmanager-oracle/windows/task_clearing_user_credentials_for_all_hosts_repositories_and_profiles.html)

## **Il comando smo credential delete**

Questo comando elimina le credenziali dell'utente per una particolare risorsa protetta.

### **Sintassi**

```
  smo credential delete
\[-host -name host_name
-username username\] \|
[-repository
-dbname repo service name
-host repo host
-login -username repo username
-port repo_port\] \|
\[-profile
-name profile name\]
[-quiet | -verbose]
```
### **Parametri**

#### • **-host hostname**

Specifica il nome del server host su cui è in esecuzione SnapManager.

Il parametro -host include le seguenti opzioni:

- -Name host\_name: Specifica il nome dell'host per il quale si desidera eliminare la password.
- -Nome\_utente: Specifica il nome utente sull'host.

#### • **-repository -dbname**

Specifica il nome del database in cui è memorizzato il profilo. Utilizzare il nome globale o il SID.

Il parametro -repository include le seguenti opzioni:

- -Dbnamerepo\_service\_name: Specifica il nome del database che memorizza il profilo. Utilizzare il nome globale o il SID.
- -Host repo\_host: Specifica il nome o l'indirizzo IP del server host su cui viene eseguito il database del repository.
- -Login-Username repo\_Username: Specifica il nome utente necessario per accedere al database che memorizza il repository.
- -Port repo\_port: Specifica il numero di porta TCP utilizzato per accedere al database che memorizza il repository.

#### • **-profile -name profile\_name**

Specifica il profilo a cui è associato il database.

Il parametro -profile include la seguente opzione:

- -Name profilename: Specifica il nome del profilo per il quale si desidera eliminare la password.
- **-quiet**

Visualizza solo i messaggi di errore sulla console. L'impostazione predefinita prevede la visualizzazione dei messaggi di errore e di avviso.

#### • **-dettagliato**

Visualizza messaggi di errore, di avviso e informativi sulla console.

### **Esempio di comando**

Questo esempio elimina le credenziali del profilo.

```
smo credential delete -profile -name user1 -verbose
```

```
SMO-20022 [INFO ]: Deleted credentials and repository mapping
  for profile "user1" in user credentials for "user1".
```
Questo esempio elimina le credenziali del repository.

```
smo credential delete -repository -dbname SMOREPO -host Host2
-login -username user1 -port 1521
```

```
SMO-20023 [INFO ]: Deleted repository credentials for
"user1@SMOREPO/wasp:1521"
and associated profile mappings in user credentials for "user1".
```
Questo esempio elimina le credenziali dell'host.

smo credential delete -host -name Host2

```
SMO-20033 [INFO ]: Deleted host credentials for "Host2" in user
credentials for "user1".
```
#### **Informazioni correlate**

[Eliminazione delle credenziali per le singole risorse](https://docs.netapp.com/it-it/snapmanager-oracle/windows/task_deleting_credentials_for_individual_resources.html)

## **Il comando smo credential list**

Questo comando elenca tutte le credenziali di un utente.

### **Sintassi**

```
  smo credential list
\[-quiet \| -verbose\]
```
### **Parametri**

• **-quiet**

Visualizza solo i messaggi di errore sulla console. L'impostazione predefinita prevede la visualizzazione dei messaggi di errore e di avviso.

• **-dettagliato**

Visualizza messaggi di errore, di avviso e informativi sulla console.

### **Esempio di comando**

In questo esempio vengono visualizzate tutte le credenziali dell'utente che esegue il comando.

```
smo credential list
```

```
Credential cache for OS user "user1":
Repositories:
Host1 test user@SMOREPO/hotspur:1521
Host2 test user@SMOREPO/hotspur:1521
user1_1@SMOREPO/hotspur:1521
Profiles:
HSDBR (Repository: user1 2 1@SMOREPO/hotspur:1521)
PBCASM (Repository: user1_2_1@SMOREPO/hotspur:1521)
HSDB (Repository: Host1 test user@SMOREPO/hotspur:1521) [PASSWORD NOT SET]
Hosts:
Host2
Host5
Host4
Host1
```
**Informazioni correlate**

[Visualizzazione delle credenziali dell'utente](https://docs.netapp.com/it-it/snapmanager-oracle/windows/task_viewing_user_credentials.html)

# **Il comando smo credential set**

Questo comando consente di impostare le credenziali per consentire agli utenti di accedere a risorse sicure, come host, repository e profili di database. La password host è la password dell'utente sull'host su cui è in esecuzione SnapManager. La password del

repository è la password dell'utente Oracle che contiene lo schema del repository SnapManager. La password del profilo è una password creata dalla persona che crea il profilo. Per le opzioni host e repository, se l'opzione -password opzionale non è inclusa, verrà richiesto di inserire una password del tipo specificato negli argomenti del comando.

### **Sintassi**

```
  smo credential set
\[-host
-name host_name
-username username\]
\[-password password\] \] \|
\[-repository
-dbname repo service name
-host repo host
-login -username repo_username\] \[-password repo_password\] \]
-port repo port \|
\[-profile
-name profile name\]
\[-password password\] \]
\[-quiet \| -verbose\]
```
### **Parametri**

#### • **-host hostname**

Specifica il nome o l'indirizzo IP del server host su cui è in esecuzione SnapManager.

Il parametro -host include le seguenti opzioni:

- -Name host\_name: Specifica il nome dell'host per il quale impostare la password.
- -Nome\_utente: Specifica il nome utente sull'host.
- -Password password password: Specifica la password dell'utente sull'host.

#### • **-repository -dbname**

Specifica il nome del database in cui è memorizzato il profilo. Utilizzare il nome globale o il SID.

Il parametro -repository include le seguenti opzioni:

- -Dbnamerepo\_service\_name: Specifica il nome del database che memorizza il profilo. Utilizzare il nome globale o il SID.
- -Host repo\_host: Specifica il nome o l'indirizzo IP del server host su cui viene eseguito il database del repository.
- -Login-Username repo\_Username: Specifica il nome utente necessario per accedere al database che memorizza il repository.
- -Password password password: Specifica la password necessaria per accedere al database che memorizza il repository.
- -Port repo\_port: Specifica il numero di porta TCP utilizzato per accedere al database che memorizza il repository.
- **-profile -name profile\_name**

Specifica il profilo a cui è associato il database.

Il parametro -profile include la seguente opzione:

- -Name nomefile: Specifica il nome del profilo per cui si desidera impostare la password.
- -Password password: Specifica la password necessaria per accedere al profilo.
- **-quiet**

Visualizza solo i messaggi di errore sulla console. L'impostazione predefinita prevede la visualizzazione dei messaggi di errore e di avviso.

• **-dettagliato**

Visualizza messaggi di errore, di avviso e informativi sulla console.

### **Esempio di comando per l'impostazione delle credenziali del repository**

Nell'esempio seguente vengono impostate le credenziali per un repository.

```
smo credential set -repository -dbname SMOREPO -host hotspur -port 1521
-login -username chris
Password for chris@hotspur:1521/SMOREPO : ********
Confirm password for chris@hotspur:1521/SMOREPO : ********
```
SMO-12345 [INFO ]: Updating credential cache for OS user "admin1" SMO-12345 [INFO ]: Set repository credential for user "user1" on repo1@Host2. Operation Id [Nff8080810da9018f010da901a0170001] succeeded.

### **Esempio di comando per l'impostazione delle credenziali dell'host**

Poiché una credenziale host rappresenta una credenziale effettiva del sistema operativo, deve includere il nome utente oltre alla password.

```
smo credential set -host -name bismarck -username avida
Password for avida@bismarck : ********
Confirm password for avida@bismarck : ********
```
#### **Informazioni correlate**

[In che modo SnapManager mantiene la sicurezza](https://docs.netapp.com/it-it/snapmanager-oracle/windows/concept_snapmanager_security.html)

# **Il comando smo history list**

Questo comando consente di visualizzare un elenco dei dettagli della cronologia dell'operazione SnapManager.

### **Sintassi**

```
  smo history list
-profile \{\text{-name price} \in \[proport{array} \] \-repository
-login \[-password repo password\]
-username repo username
-host repo host
-dbname repo dbname
-port repo port}
-operation \{-operations operation name \[operation name1,
operation name2\] \| -all\}
\[-delimiter character\]
\[-quiet \| -verbose\]
```
### **Parametri**

#### • **-profilo profilo**

Specifica il nome del profilo. Questo nome può contenere fino a 30 caratteri e deve essere univoco all'interno dell'host.

#### • **-repository**

Le opzioni che seguono -repository specificano i dettagli del database che memorizza il profilo.

#### • **-dbname repo\_dbname**

Specifica il nome del database in cui è memorizzato il profilo. Utilizzare il nome globale o il SID.

• **-host repo\_host**

Specifica il nome o l'indirizzo IP del computer host su cui viene eseguito il database del repository.

• **-login**

Avvia i dettagli di accesso al repository.

• **-nome utente repo\_nome utente**

Specifica il nome utente necessario per accedere al database in cui è memorizzato il repository.

• **-port repo\_port**

Specifica il numero di porta TCP utilizzato per accedere al database in cui è memorizzato il repository.

#### • **-operation {-operationsnome\_operazione [nome\_operazione 1, nome\_operazione 2] | -all**

Specifica l'operazione SnapManager per la quale si configura la cronologia.

• **-quiet**

Visualizza solo i messaggi di errore sulla console. L'impostazione predefinita prevede la visualizzazione dei messaggi di errore e di avviso.

• **-dettagliato**

Visualizza messaggi di errore, di avviso e informativi sulla console.

### **Esempio di comando**

```
  smo history list -profile -name PROFILE1 -operation -operations
backup -verbose
```
# **Il comando di visualizzazione delle operazioni della cronologia smo**

Questo comando consente di visualizzare la cronologia di un'operazione SnapManager specifica associata a un profilo.

#### **Sintassi**

```
  smo history operation-show
-profile profile
\{ -label label label \{ | -id id \}\[-quiet \| -verbose\]
```
#### **Parametri**

• **-profilo profilo**

Specifica il nome del profilo. Questo nome può contenere fino a 30 caratteri e deve essere univoco all'interno dell'host.

• etichetta \* | -id\*

Specifica l'ID o l'etichetta dell'operazione SnapManager per la quale si desidera visualizzare la cronologia.

• **-quiet**

Visualizza solo i messaggi di errore sulla console. L'impostazione predefinita prevede la visualizzazione dei messaggi di errore e di avviso.

• **-dettagliato**

Visualizza messaggi di errore, di avviso e informativi sulla console.

### **Esempio di comando**

```
  smo history operation-show -profile PROFILE1 -label backup1
-verbose
```
# **Il comando di eliminazione della cronologia smo**

Questo comando consente di eliminare la cronologia delle operazioni SnapManager.

### **Sintassi**

```
  smo history purge
-profile \{\text{-name price} \in \[proport{array} \] \-repository
-login \[-password repo password\]
-username repo username
-host repo host
-dbname repo dbname
-port repo port}
-operation \{-operations operation name \[operation name1,
operation name2\] \| -all\}
\[-quiet \| -verbose\]
```
### **Parametri**

#### • **-profilo profilo**

Specifica il nome del profilo. Questo nome può contenere fino a 30 caratteri e deve essere univoco all'interno dell'host.

• **-repository**

Le opzioni che seguono -repository specificano i dettagli del database che memorizza il profilo.

#### • **-dbname repo\_dbname**

Specifica il nome del database in cui è memorizzato il profilo. Utilizzare il nome globale o il SID.

• **-host repo\_host**

Specifica il nome o l'indirizzo IP del computer host su cui viene eseguito il database del repository.

• **-login**

Avvia i dettagli di accesso al repository.

#### • **-nome utente repo\_nome utente**

Specifica il nome utente necessario per accedere al database in cui è memorizzato il repository.

• **-port repo\_port**

Specifica il numero di porta TCP utilizzato per accedere al database in cui è memorizzato il repository.

• **-operation {-operationsnome\_operazione [nome\_operazione 1, nome\_operazione 2] | -all**

Specifica l'operazione SnapManager per la quale si configura la cronologia.

• **-quiet**

Visualizza solo i messaggi di errore sulla console. L'impostazione predefinita prevede la visualizzazione dei messaggi di errore e di avviso.

• **-dettagliato**

Visualizza messaggi di errore, di avviso e informativi sulla console.

### **Esempio di comando**

```
  smo history purge -profile -name PROFILE1 -operation
-operations backup
 -verbose
```
## **Il comando di rimozione della cronologia smo**

Questo comando consente di rimuovere la cronologia delle operazioni SnapManager associate a un singolo profilo, a più profili o a tutti i profili in un repository.

#### **Sintassi**

```
  smo history remove
-profile \{\text{-name profile}\ anne profile name \[profile name1, profile name2\] \| -all
-repository
-login \[-password repo password\]
-username repo username
-host repo host
-dbname repo dbname
-port repo port}
-operation \{-operations operation_name \[operation_name,
operation name2\| \ \| -all\|\[-quiet \| -verbose\]
```
### **Parametri**

#### • **-profilo profilo**

Specifica il nome del profilo. Questo nome può contenere fino a 30 caratteri e deve essere univoco all'interno dell'host.

#### • **-repository**

Le opzioni che seguono -repository specificano i dettagli del database che memorizza il profilo.

#### • **-dbname repo\_dbname**

Specifica il nome del database in cui è memorizzato il profilo. Utilizzare il nome globale o il SID.

#### • **-host repo\_host**

Specifica il nome o l'indirizzo IP del computer host su cui viene eseguito il database del repository.

#### • **-login**

Avvia i dettagli di accesso al repository.

#### • **-nome utente repo\_nome utente**

Specifica il nome utente necessario per accedere al database in cui è memorizzato il repository.

• **-port repo\_port**

Specifica il numero di porta TCP utilizzato per accedere al database in cui è memorizzato il repository.

#### • **-operation {-operationsnome\_operazione [nome\_operazione 1, nome\_operazione 2] | -all**

Specifica l'operazione SnapManager per la quale si configura la cronologia.

• **-quiet**

Visualizza solo i messaggi di errore sulla console. L'impostazione predefinita prevede la visualizzazione dei messaggi di errore e di avviso.

• **-dettagliato**

Visualizza messaggi di errore, di avviso e informativi sulla console.

### **Esempio di comando**

```
  smo history purge -profile -name PROFILE1 -operation
-operations backup
  -verbose
```
# **Il comando smo history set**

È possibile eseguire il comando history set per configurare le operazioni per le quali si desidera visualizzare la cronologia.

### **Sintassi**

```
  smo history set
-profile \{\text{-name} profile name \[profile name1, profile name2\] \| -all
-repository
-login \[password repo password\]
-username repo username
-host repo host
-dbname repo dbname
-port repo port}
-operation \{-operations operation name \[operation name1,
operation name2\] \| -all\}
-retain
{-count retain count \| -daily daily count \| -monthly monthly count \|
-weekly weekly count}
[-quiet | -verbose]
```
### **Parametri**

#### • **-profilo profilo**

Specifica il nome del profilo. Il nome può contenere fino a 30 caratteri e deve essere univoco all'interno dell'host.

#### • **-repository**

Specifica i dettagli del database in cui è memorizzato il profilo.

#### • **-dbname repo\_dbname**

Specifica il nome del database in cui è memorizzato il profilo. È possibile utilizzare il nome globale o l'identificatore di sistema.

#### • **-host repo\_host**

Specifica il nome o l'indirizzo IP dell'host in cui risiede il database del repository.

#### • **-login**

Specifica i dettagli di accesso al repository.

#### • **-nome utente repo\_nome utente**

Specifica il nome utente richiesto per accedere al database del repository.

#### • **-port repo\_port**

Specifica il numero di porta TCP (Transmission Control Protocol) utilizzato per accedere al database del repository.

• **-operation {-operationsnome\_operazione [nome\_operazione 1, nome\_operazione 2] | -all**

Specifica le operazioni SnapManager per cui si desidera configurare la cronologia.

• -retain {-countretain\_count | -dailydaily\_count | -mensile-mensile\_count | -settimanale\_count}

Specifica la classe di conservazione delle operazioni di creazione del backup, verifica del backup, ripristino e ripristino e creazione di cloni. La classe di conservazione viene impostata in base al numero di operazioni, al numero di giorni, settimane o mesi.

• **-quiet**

Visualizza solo i messaggi di errore nella console. L'impostazione predefinita prevede la visualizzazione dei messaggi di errore e di avviso.

• **-dettagliato**

Visualizza messaggi di errore, di avviso e informativi nella console.

### **Esempio di comando**

Nell'esempio seguente vengono visualizzate informazioni sull'operazione di backup:

```
smo history set -profile -name PROFILE1 -operation -operations backup
-retain -daily 6
 -verbose
```
# **Il comando smo history show**

Questo comando consente di visualizzare informazioni dettagliate sulla cronologia di un profilo specifico.

### **Sintassi**

```
  smo history show
-profile profile
```
### **Parametri**

• **-profilo profilo**

Specifica il nome del profilo. Questo nome può contenere fino a 30 caratteri e deve essere univoco all'interno dell'host.

#### • **-quiet**

Visualizza solo i messaggi di errore sulla console. L'impostazione predefinita prevede la visualizzazione dei messaggi di errore e di avviso.

• **-dettagliato**

Visualizza messaggi di errore, di avviso e informativi sulla console.

### **Esempio di comando**

```
smo history show -profile -name PROFILE1
 -verbose
```
# **Il comando help di smo**

È possibile eseguire il comando help per visualizzare informazioni sui comandi SnapManager e sulle relative opzioni. Se non si fornisce un nome di comando, viene visualizzato un elenco di comandi validi. Se si fornisce un nome di comando, viene visualizzata la sintassi per tale comando.

### **Sintassi**

```
  smo help
\[\]\[backup\|cmdfile\|clone\|credential\|help\|operation\|profile\|reposi
tory\|system\|version\|plugin\|diag\|history\|schedule\|notification\|stor
age\|get\]
\[-quiet \| -verbose\]
```
### **Parametri**

Di seguito sono riportati alcuni nomi di comando che è possibile utilizzare con questo comando:

- backup
- clonare
- cmdfile
- credenziale
- diag
- ottieni
- notifica
- aiuto
- storia
- operazione
- plug-in
- profilo
- repository
- pianificazione
- storage
- sistema
- versione

# **Il comando di notifica smo remove-summary-notification**

Questo comando disattiva la notifica di riepilogo per più profili in un database repository.

### **Sintassi**

```
  smo notification remove-summary-notification
-repository
-dbname repo service name
-port repo port
-host repo host
-login -username repo username
\[-quiet \| -verbose\]
```
### **Parametri**

#### • **-repository**

Le opzioni che seguono -repository specificano i dettagli del database per il repository.

• **-port repo\_port**

Specifica il numero di porta TCP utilizzato per accedere al database in cui è memorizzato il repository.

• **-dbname repo\_service\_name**

Specifica il nome del database in cui è memorizzato il repository. Utilizzare il nome globale o il SID.

• **-host repo\_host**

Specifica il nome o l'indirizzo IP del computer host su cui viene eseguito il database del repository.

• **-login repo\_username**

Specifica il nome di accesso necessario per accedere al database in cui è memorizzato il repository.

• **-quiet**

Visualizza solo i messaggi di errore sulla console. L'impostazione predefinita prevede la visualizzazione dei messaggi di errore e di avviso.

#### • **-dettagliato**

Visualizza messaggi di errore, di avviso e informativi sulla console.

Nell'esempio seguente viene disattivata la notifica di riepilogo per più profili in un database di repository.

```
smo notification remove-summary-notification –repository –port 1521
–dbname repo2 –host 10.72.197.133 –login -username oba5
```
## **Il comando smo notification update-summary-notification**

È possibile eseguire il comando di notifica update-summary-notification per attivare la notifica di riepilogo per un database repository.

#### **Sintassi**

```
  smo notification update-summary-notification
-repository
-port repo port
-dbname repo service name
-host repo host
-login -username repo username
-email email-address1,email-address2
-subject subject-pattern
-frequency
[-daily –time daily_time \|
-hourly -time hourly time \|
-monthly -time monthly time -date \|1\|2\|3\|...\|31\| \|
-weekly -time weekly time -day \[1\|2\|3\|4\|5\|6\|7\]\]
-profiles profile1,profile2
-notification-host notification-host
\[-quiet \| -verbose\]
```
#### **Parametri**

#### • **-repository**

Specifica i dettagli del database del repository.

#### • **-port repo\_port**

Specifica il numero di porta TCP utilizzato per accedere al database del repository.

#### • **-dbname repo\_service\_name**

Specifica il nome del database del repository. È possibile utilizzare il nome globale o l'identificatore di

sistema.

#### • **-host repo\_host**

Specifica il nome o l'indirizzo IP dell'host su cui risiede il database del repository.

#### • **-login**

Specifica i dettagli di accesso al repository. Questa opzione è facoltativa. Se non viene specificato, SnapManager passa automaticamente alla modalità di connessione autenticazione del sistema operativo.

#### • **-nome utente repo\_nome utente**

Specifica il nome utente richiesto per accedere al database del repository.

#### • **-email-address1,email-address2**

Specifica gli indirizzi e-mail dei destinatari.

#### • **-subject-pattern**

Specifica il modello dell'oggetto del messaggio di posta elettronica.

• **-frequency { -daily --time daily\_time | -hourly --time hourly\_time | -monthly --time mensile\_time -date {1|2|3…|31 } | -settimanale --time daily\_time -day {1|2|3|4|5|6|7 } }**

Specifica il tipo di pianificazione e l'ora in cui si desidera ricevere la notifica via email.

#### • **-profile1, profile2**

Specifica i nomi dei profili che richiedono la notifica via email.

#### • **-notification-host notification-host**

Specifica l'host del server SnapManager da cui viene inviata l'email di notifica di riepilogo ai destinatari. È possibile specificare il nome host o l'indirizzo IP dell'host di notifica. È inoltre possibile aggiornare l'IP host o il nome host.

#### • **-quiet**

Visualizza solo i messaggi di errore nella console. L'impostazione predefinita prevede la visualizzazione dei messaggi di errore e di avviso.

#### • **-dettagliato**

Visualizza messaggi di errore, di avviso e informativi nella console.

### **Esempio**

Nell'esempio seguente viene attivata la notifica di riepilogo per un database di repository:

```
smo notification update-summary-notification –repository –port 1521
–dbname repo2 –host 10.72.197.133 –login –username oba5 –email
admin@org.com –subject success –frequency -daily -time 19:30:45 –profiles
sales1
```
# **Il comando smo notification set**

Per configurare il server di posta, è possibile utilizzare il comando set di notifiche.

### **Sintassi**

```
  smo notification set
-sender-email email address
-mailhost mailhost
-mailport mailport
[-authentication
-username username
-password password]
-repository
-dbname repo service name
-port repo port]
-host repo host
-login -username repo username
[-quiet | -verbose]
```
### **Parametri**

#### • **-sender-email email\_address**

Specifica l'indirizzo e-mail del mittente da cui vengono inviati gli avvisi e-mail. Da SnapManager 3.2 per Oracle, è possibile includere un trattino (-) specificando il nome di dominio dell'indirizzo e-mail. Ad esempio, è possibile specificare l'indirizzo e-mail del mittente come [-sender](mailto:sender-email07lbfmdatacenter@continental-corporation.com)[email07lbfmdatacenter@continental-corporation.com.](mailto:sender-email07lbfmdatacenter@continental-corporation.com)

• **-mailhost mailhost**

Specifica il nome o l'indirizzo IP del server host che gestisce le notifiche e-mail.

• **-mailport mailport**

Specifica il numero di porta del server di posta.

• **-authentication -nome utente -password password**

Specifica i dettagli di autenticazione per l'indirizzo e-mail. Specificare il nome utente e la password.

• **-repository**

Specifica i dettagli del database del repository.

#### • **-port repo\_port**

Specifica il numero di porta TCP (Transmission Control Protocol) utilizzato per accedere al database del repository.

#### • **-dbname repo\_service\_name**

Specifica il nome del database del repository. È possibile utilizzare il nome globale o l'identificatore di sistema.

#### • **-host repo\_host**

Specifica il nome o l'indirizzo IP dell'host in cui risiede il database del repository.

#### • **-login**

Specifica i dettagli di accesso al repository. Questa opzione è facoltativa. Se non viene specificato, SnapManager passa automaticamente alla modalità di connessione autenticazione del sistema operativo.

#### • **-nome utente repo\_nome utente**

Specifica il nome utente richiesto per accedere al database del repository.

• **-quiet**

Visualizza solo i messaggi di errore nella console. L'impostazione predefinita prevede la visualizzazione dei messaggi di errore e di avviso.

#### • **-dettagliato**

Visualizza messaggi di errore, di avviso e informativi nella console.

### **Esempio**

Nell'esempio seguente viene configurato il server di posta:

```
smo notification set -sender-email admin@org.com -mailhost
hostname.org.com -mailport 25 authentication -username davis -password
davis -repository -port 1521 -dbname SMOREPO -host hotspur
-login -username grabal21 -verbose
```
# **Il comando dump dell'operazione smo**

È possibile eseguire il comando dump dell'operazione per creare un file JAR contenente informazioni diagnostiche su un'operazione.

### **Sintassi**

```
  smo operation dump
-profile profile name
\[-label label_name \| -id guid\]
\[-quiet \| -verbose\]
```
### **Parametri**

• **-profile\_name**

Specifica il profilo per cui si desidera creare i file dump. Il profilo contiene l'identificatore del database e altre informazioni del database.

• **-label label nome\_etichetta**

Crea file dump per l'operazione e assegna l'etichetta specificata.

• **-id guid**

Crea file dump per l'operazione con il GUID specificato. Il GUID viene generato da SnapManager all'inizio dell'operazione.

• **-quiet**

Visualizza solo i messaggi di errore nella console. L'impostazione predefinita prevede la visualizzazione dei messaggi di errore e di avviso.

• **-dettagliato**

Visualizza messaggi di errore, di avviso e informativi nella console.

### **Esempio**

Nell'esempio seguente viene creato il file dump per il backup:

smo operation dump -profile SALES1 -id 8abc01ec0e78f3e2010e78f3fdd00001

```
Dump file created Path:
C:\userhomedirectory\netapp\smo\3.3\smo_dump_8abc01ec0e78f3e2010e78f3fdd00
001.jar
```
#### **Informazioni correlate**

[Eseguire il dump dei file](https://docs.netapp.com/it-it/snapmanager-oracle/windows/concept_dump_files.html)

# **Il comando smo Operation list**

Questo comando elenca le informazioni di riepilogo di tutte le operazioni registrate in base a un profilo specifico.

### **Sintassi**

```
  smo operation list
-profile profile name
\[-delimiter character\]
\[-quiet \| -verbose\]
```
### **Parametri**

• **-profile\_name**

Specifica il nome del profilo. Questo nome può contenere fino a 30 caratteri e deve essere univoco all'interno dell'host.

• carattere **-delimitatore**

(Facoltativo) quando viene specificato questo parametro, il comando elenca ogni riga su una riga separata e gli attributi in tale riga sono separati dal carattere specificato.

• **-quiet**

(Facoltativo) Visualizza solo i messaggi di errore sulla console. L'impostazione predefinita prevede la visualizzazione dei messaggi di errore e di avviso.

• **-dettagliato**

(Facoltativo) Visualizza messaggi di errore, di avviso e informativi sulla console.

### **Esempio di comando**

Nell'esempio riportato di seguito sono elencate le informazioni di riepilogo di tutte le operazioni registrate in relazione al profilo specificato.

```
smo operation list -profile myprofile
```

```
Start Date Status Operation ID Type Host
-------------------- ---------- --------------------------------
  ------------------ --
2007-07-16 16:03:57 SUCCESS 8abc01c813d0a1530113d0a15c5f0005 Profile
Create Host3
2007-07-16 16:04:55 FAILED 8abc01c813d0a2370113d0a241230001 Backup Host3
2007-07-16 16:50:56 SUCCESS 8abc01c813d0cc580113d0cc60ad0001 Profile
Update Host3
2007-07-30 15:44:30 SUCCESS 8abc01c81418a88e011418a8973e0001 Remove Backup
Host3
2007-08-10 14:31:27 SUCCESS 8abc01c814510ba20114510bac320001 Backup Host3
2007-08-10 14:34:43 SUCCESS 8abc01c814510e9f0114510ea98f0001 Mount Host3
2007-08-10 14:51:59 SUCCESS 8abc01c814511e6e0114511e78d40001 Unmount Host3
```
#### **Informazioni correlate**

[Visualizzazione di un elenco di operazioni](https://docs.netapp.com/it-it/snapmanager-oracle/windows/task_viewing_a_list_of_operations.html)

## **Il comando show dell'operazione smo**

È possibile eseguire il comando show dell'operazione per elencare le informazioni di riepilogo di tutte le operazioni eseguite rispetto al profilo specificato. L'output elenca l'utente client (l'utente per il PC client) e l'utente effettivo (l'utente in SnapManager valido sull'host selezionato).

#### **Sintassi**

```
  smo operation show
-profile profile name
\[-label label \| -id id\]
\[-quiet \| -verbose\]
```
### **Parametri**

• **-profile\_name**

Specifica il nome del profilo. Questo nome può contenere fino a 30 caratteri e deve essere univoco all'interno dell'host.

• etichetta \*\*

Specifica l'etichetta per l'operazione.

• id **-id**

Specifica l'identificativo dell'operazione.

• **-quiet**

Facoltativo: Visualizza solo i messaggi di errore nella console. L'impostazione predefinita prevede la visualizzazione dei messaggi di errore e di avviso.

• **-dettagliato**

Facoltativo: Visualizza messaggi di errore, di avviso e informativi nella console.

#### **Esempio**

La seguente riga di comando mostra informazioni dettagliate su un'operazione:

```
# smo operation show -profile myprofile -id
ff8080811295eb1c011295eb28230001
```

```
Operation Attempted
     Operation ID: ff8080811295eb1c011295eb28230001
     Type:RestoreFor profile: myprofile
     With Force: No
     Performed on backup
     Operation ID: ff8080811295eb1c011296eb23290001
     Label: mylabel
Operation Runtime Information
     Status: SUCCESS
     Start date: 2007-07-16 13:24:09 IST
     End date: 2007-07-16 14:10:10 IST
     Client user: amorrow
     Effective user: amorrow
Host
     Host Run upon: Host3
     Process ID: 3122
     SnapManager version: 3.3
Repository
     Connection: user1@SMOREPO/hotspur:1521
     Repository version: 3.3
Resources in use
     Volume:
       ssys1:/vol/luke_ES0_0 (FlexClone)
   Filesystems:C:\\SnapManager_auto_mounts\\O-20120712052511170_0
```
#### **Informazioni correlate**

[Visualizzazione dei dettagli delle operazioni](https://docs.netapp.com/it-it/snapmanager-oracle/windows/task_viewing_operation_details.html)

# **Il comando di reimpostazione della password smo**

È possibile eseguire il comando di reimpostazione della password per reimpostare la password di un profilo.

### **Sintassi**

```
  smo password reset
-profile profile
\[-profile-password profile_password\]
\[-repository-hostadmin-password repository_hostadmin_password\]
[-quiet | -verbose]
```
### **Parametri**

• **-profilo profilo**

Specifica il nome del profilo per cui si desidera reimpostare la password.

#### • **-profile-password profile\_password**

Specifica la nuova password per il profilo.

• **-repository-hostadmin-password admin\_password**

Specifica la credenziale dell'utente autorizzato con privilegio di amministratore locale per il database del repository.

• **-quiet**

Visualizza solo i messaggi di errore nella console. L'impostazione predefinita prevede la visualizzazione dei messaggi di errore e di avviso.

• **-dettagliato**

Visualizza messaggi di errore, di avviso e informativi nella console.

# **Il comando di creazione del profilo smo**

È possibile eseguire il comando di creazione del profilo per creare un profilo di un database in un repository. È necessario montare il database prima di eseguire questo comando.

### **Sintassi**

```
  smo profile create
-profile profile
\[-profile-password profile_password\]
```

```
-repository
-dbname repo service name
-host repo host
-port repo port
-login -username repo_username
-database
-dbname db dbname
-host db host
[-sid db sid\[-login
\[-username db_username -password db_password -port db_port\]
\Box[-rman \{-controlfile \ | \ \{-login-username rman username -password rman password\}
-tnsname rman tnsname\{\}\[-retain
\[\{\text{-hourly }\} \[\text{-count n}\] \[\text{-duration m}\]\]\left[\{-daily \ (f-count n\)] \ (f-duration m\)]\right]\[\{\neg \text{weakly}\ \verb|(-count n|) \ \verb|(-duration m|)\]\[\mathcal{N}\] -monthly \[\mathcal{N}\] -count n\[\mathcal{N}\] -duration m\[\mathcal{N}\]]]
-comment comment
-snapname-pattern pattern
\lceil]
[-summary-notification]
[-notification
\[-success
-email email address1, email_address2
-subject subject_pattern\]
\[-failure
-email email address1, email address2
-subject subject pattern]
[-separate-archivelog-backups
-retain-archivelog-backups
 -hours hours |
-days days |
-weeks weeks |
-months months
\lceil]
[-include-with-online-backups \| -no-include-with-online-backups]]
[-dump]
[-quiet | -verbose]
```
### **Parametri**

#### • **-profilo profilo**

Specifica il nome del profilo. Questo nome può contenere fino a 30 caratteri e deve essere univoco all'interno dell'host.

#### • **-profile-password profile\_password**

Specificare la password per il profilo.

#### • **-repository**

Le opzioni che seguono -repository specificano i dettagli del database che memorizza il profilo.

#### • **-dbname repo\_service\_name**

Specifica il nome del database in cui è memorizzato il profilo. Utilizzare il nome globale o il SID.

#### • **-host repo\_host**

Specifica il nome o l'indirizzo IP del computer host su cui viene eseguito il database del repository.

#### • **-sid db\_sid**

Specifica l'identificativo di sistema del database descritto dal profilo. Per impostazione predefinita, SnapManager utilizza il nome del database come identificatore di sistema. Se l'identificatore di sistema è diverso dal nome del database, è necessario specificarlo con l'opzione -sid.

#### • **-login**

Specifica i dettagli di accesso al repository.

#### • **-nome utente repo\_nome utente**

Specifica il nome utente necessario per accedere al database del repository.

#### • **-port repo\_port**

Specifica il numero di porta TCP utilizzato per accedere al database del repository.

• **-database**

Specifica i dettagli del database descritti dal profilo. Si tratta del database di cui verrà eseguito il backup, il ripristino o il cloning.

#### • **-dbname db\_dbname**

Specifica il nome del database descritto dal profilo. È possibile utilizzare il nome globale o l'identificatore di sistema.

#### • **-host db\_host db\_host**

Specifica il nome o l'indirizzo IP del computer host su cui viene eseguito il database.

• **-login**

Specifica i dettagli di accesso al database.

#### • **-nome utente db\_nome utente**

Specifica il nome utente necessario per accedere al database descritto dal profilo.

#### • **-password db\_password**

Specifica la password necessaria per accedere al database descritto dal profilo.

#### • **-port db\_port**

Specifica il numero di porta TCP utilizzato per accedere al database descritto dal profilo.

• **-rman**

Specifica i dettagli utilizzati da SnapManager per catalogare i backup con Oracle Recovery Manager (RMAN).

#### • **-controlfile**

Specifica i file di controllo del database di destinazione invece di un catalogo come repository RMAN.

#### • **-login**

Specifica i dettagli di accesso RMAN.

#### • **-password rman\_password**

Specifica la password utilizzata per accedere al catalogo RMAN.

#### • **-username rman\_username**

Specifica il nome utente utilizzato per accedere al catalogo RMAN.

#### • **-tnsname tnsname**

Specifica il nome di connessione tnsname (definito nel file tsname.ora).

#### • **-retain [-hourly [-count n] [-duration m]] [-giornaliero [-count n] [-duration m]] [-settimanale [-count n] [-duration m]] [-mensile [-count n] [-duration m]]**

Specifica il criterio di conservazione per un backup in cui uno o entrambi i conteggi di conservazione insieme alla durata di conservazione per una classe di conservazione (oraria, giornaliera, settimanale, mensile).

Per ciascuna classe di conservazione, è possibile specificare uno o entrambi i valori di un conteggio o di una durata di conservazione. La durata è espressa in unità della classe (ad esempio, ore per ora, giorni per giorno). Ad esempio, se l'utente specifica solo una durata di conservazione di 7 per i backup giornalieri, SnapManager non limiterà il numero di backup giornalieri per il profilo (poiché il numero di conservazione è 0), ma SnapManager eliminerà automaticamente i backup giornalieri creati oltre 7 giorni fa.

#### • **-commento commento**

Specifica il commento per un profilo che descrive il dominio del profilo.

#### • **-snapname-pattern pattern**

Specifica il modello di denominazione per le copie Snapshot. È inoltre possibile includere testo personalizzato, ad esempio HAOPS per operazioni altamente disponibili, in tutti i nomi delle copie Snapshot. È possibile modificare il modello di denominazione della copia Snapshot quando si crea un profilo o dopo averlo creato. Il modello aggiornato si applica solo alle copie Snapshot non ancora create. Le copie Snapshot esistenti conservano il modello Snapname precedente. È possibile utilizzare diverse variabili nel testo del modello.

#### • **-summary-notification**

Specifica che la notifica email di riepilogo è attivata per il nuovo profilo.

#### • **-notification -success-email email email\_address1,email address2 -subject subject\_pattern**

Specifica che la notifica e-mail è attivata per il nuovo profilo in modo che i destinatari ricevano i messaggi e-mail quando l'operazione SnapManager ha esito positivo. È necessario immettere un singolo indirizzo email o più indirizzi e-mail a cui inviare gli avvisi e-mail e un modello di oggetto e-mail per il nuovo profilo.

È inoltre possibile includere il testo dell'oggetto personalizzato per il nuovo profilo. È possibile modificare il testo dell'oggetto quando si crea un profilo o dopo averlo creato. L'oggetto aggiornato si applica solo ai messaggi e-mail non inviati. È possibile utilizzare diverse variabili per l'oggetto dell'e-mail.

#### • **-notification -failure -email email\_address1,email address2 -subject subject\_pattern**

Specifica che l'opzione attiva notifica e-mail è attivata per il nuovo profilo in modo che i destinatari ricevano i messaggi e-mail quando l'operazione SnapManager non riesce. È necessario immettere un singolo indirizzo e-mail o più indirizzi e-mail a cui inviare gli avvisi e-mail e un modello di oggetto e-mail per il nuovo profilo.

È inoltre possibile includere il testo dell'oggetto personalizzato per il nuovo profilo. È possibile modificare il testo dell'oggetto quando si crea un profilo o dopo averlo creato. L'oggetto aggiornato si applica solo ai messaggi e-mail non inviati. È possibile utilizzare diverse variabili per l'oggetto dell'e-mail.

#### • **-storage-backup-separati**

Specifica che il backup del registro di archiviazione è separato dal backup dei file di dati. Si tratta di un parametro facoltativo che è possibile fornire durante la creazione del profilo. Dopo aver separato il backup utilizzando questa opzione, è possibile eseguire il backup solo dei file di dati o il backup solo dei registri di archiviazione.

#### • **-retain-archiveog-backups -ore | -daysdays | -weeksweeks| -monthsmonths**

Specifica che i backup del registro di archiviazione vengono conservati in base alla durata di conservazione del registro di archiviazione (oraria, giornaliera, settimanale, mensile).

#### • **-quiet**

Visualizza solo i messaggi di errore nella console. L'impostazione predefinita prevede la visualizzazione dei messaggi di errore e di avviso.

#### • **-dettagliato**

Visualizza messaggi di errore, di avviso e informativi nella console.

#### • **-include-with-online-backups**

Specifica che il backup del registro di archiviazione è incluso insieme al backup del database online.

• **-no-include-with-online-backups**

Specifica che i backup del registro di archiviazione non sono inclusi insieme al backup del database online.

• **-dump**

Specifica che i file dump vengono raccolti dopo l'operazione di creazione del profilo.

#### **Esempio**

Nell'esempio seguente viene illustrata la creazione di un profilo con policy di conservazione oraria e notifica via email:

```
smo profile create -profile test rbac -profile-password netapp -repository
-dbname SMOREP -host hostname.org.com -port 1521 -login -username smorep
-database -dbname
RACB -host saal -sid racb1 -login -username sys -password netapp -port
1521 -rman -controlfile -retain -hourly -count 30 -verbose
Operation Id [8abc01ec0e78ebda010e78ebe6a40005] succeeded.
```
#### **Informazioni correlate**

[Gestione dei profili per backup efficienti](https://docs.netapp.com/it-it/snapmanager-oracle/windows/concept_managing_profiles_for_efficient_backups.html)

[Naming delle copie Snapshot](https://docs.netapp.com/it-it/snapmanager-oracle/windows/concept_snapshot_copy_naming.html)

[In che modo SnapManager conserva i backup sullo storage locale](https://docs.netapp.com/it-it/snapmanager-oracle/windows/concept_how_snapmanager_retains_backups_on_the_local_storage.html)

## **Il comando smo profile delete**

È possibile eseguire il comando di eliminazione del profilo per eliminare un profilo del database.

### **Sintassi**

```
  smo profile delete
-profile profile
\[-quiet \| -verbose\]
```
#### **Parametri**

• **-profilo profilo**

Specifica il profilo da eliminare.

#### • **-quiet**

Visualizza solo i messaggi di errore nella console. L'impostazione predefinita prevede la visualizzazione dei messaggi di errore e di avviso.

• **-dettagliato**

Visualizza messaggi di errore, di avviso e informativi nella console.

### **Esempio**

Il seguente esempio elimina il profilo:

```
smo profile delete -profile SALES1
Operation Id [Ncaf00af0242b3e8dba5c68a57a5ae932] succeeded.
```
#### **Informazioni correlate**

[Eliminazione dei profili](https://docs.netapp.com/it-it/snapmanager-oracle/windows/task_deleting_profiles.html)

# **Il comando di dump del profilo smo**

È possibile eseguire il comando dump del profilo per creare il file .jar che contiene informazioni diagnostiche su un profilo.

### **Sintassi**

```
  smo profile dump
-profile profile name
\[-quiet \| -verbose\]
```
### **Parametri**

• **-profile\_name**

Specifica il profilo per cui si desidera creare i file dump. Il profilo contiene l'identificatore del database e altre informazioni del database.

#### • **-quiet**

Visualizza solo i messaggi di errore nella console. L'impostazione predefinita prevede la visualizzazione dei messaggi di errore e di avviso.

#### • **-dettagliato**

Visualizza messaggi di errore, di avviso e informativi nella console.

### **Esempio**

Nell'esempio seguente viene creato un dump per il profilo SALES1:

```
smo profile dump -profile SALES1
Dump file created
Path:
C:\\userhomedirectory\\netapp\\smo\\3.3.0\\smo_dump_SALES1_hostname.jar
```
# **Il comando smo profile list**

Questo comando visualizza un elenco dei profili correnti.

### **Sintassi**

```
  smo profile list
\[-quiet \| -verbose\]
```
### **Parametri**

#### • **-quiet**

Visualizza solo i messaggi di errore sulla console. L'impostazione predefinita prevede la visualizzazione dei messaggi di errore e di avviso.

• **-dettagliato**

Visualizza messaggi di errore, di avviso e informativi sulla console.

### **Esempio di comando**

Nell'esempio seguente vengono visualizzati i profili esistenti con i relativi dettagli.

```
smo profile list -verbose
Profile name: FGTER
Repository:
    Database name: SMOREPO
    SID: SMOREPO
    Host: hotspur
    Port: 1521
    Username: swagrahn
    Password: ********
Profile name: TEST_RBAC
Repository:
    Database name: smorep
```

```
  SID: smorep
    Host: elbe.rtp.org.com
    Port: 1521
    Username: smosaal
    Password: ********
Profile name: TEST_RBAC_DP_PROTECT
Repository:
    Database name: smorep
    SID: smorep
    Host: elbe.rtp.org.com
   Port: 1521
   Username: smosaal
    Password: ********
Profile name: TEST_HOSTCREDEN_OFF
Repository:
    Database name: smorep
    SID: smorep
    Host: elbe.rtp.org.com
   Port: 1521
   Username: smosaal
   Password: ********
Profile name: SMK_PRF
Repository:
    Database name: smorep
    SID: smorep
    Host: elbe.rtp.org.com
    Port: 1521
   Username: smosaal
    Password: ********
Profile name: FGLEX
Repository:
   Database name: SMOREPO
    SID: SMOREPO
   Host: hotspur
   Port: 1521
    Username: swagrahn
    Password: ********
```
# **Il comando show del profilo smo**

È possibile eseguire il comando profile show per visualizzare le informazioni relative a un profilo.

### **Sintassi**

```
  smo profile show
-profile profile name
\[-quiet \| -verbose\]
```
### **Parametri**

• **-profile\_name**

Specifica il nome del profilo. Questo nome può contenere fino a 30 caratteri e deve essere univoco all'interno dell'host.

• **-quiet**

Visualizza solo i messaggi di errore nella console. L'impostazione predefinita prevede la visualizzazione dei messaggi di errore e di avviso.

• **-dettagliato**

Visualizza messaggi di errore, di avviso e informativi nella console.

# **Il comando smo profile Sync**

Questo comando carica le mappature da profilo a repository per quel repository in un file nella home directory dell'host locale.

### **Sintassi**

```
  smo profile sync
-repository
-dbname repo service name
-host repo host
-port repo port
-login
-username repo username
                   \[-quiet \| -verbose\]
```
### **Parametri**

#### • **-repository**

Le opzioni che seguono -repository specificano i dettagli del database per il repository.

• **-dbname repo\_service\_name**

Specifica il database repository per il profilo da sincronizzare.

• **-host**

Specifica l'host del database.

• **-porta**

Specifica la porta per l'host.

• **-login**

Specifica il processo di accesso per l'utente host.

• **-nome utente**

Specifica il nome utente dell'host.

• **-quiet**

Visualizza solo i messaggi di errore sulla console. L'impostazione predefinita prevede la visualizzazione dei messaggi di errore e di avviso.

• **-dettagliato**

Visualizza messaggi di errore, di avviso e informativi sulla console.

### **Esempio di comando**

Nell'esempio seguente viene illustrato il risultato del comando per sincronizzare le mappature da profilo a repository per il database.

```
smo profile sync -repository -dbname smrepo -host Host2 -port 1521 -login
-username user2
SMO-12345 [INFO ]: Loading profile mappings for repository
"user2@Host2:smrepo" into cache for OS User "admin".
Operation Id [Nff8080810da9018f010da901a0170001] succeeded.
```
# **Il comando di aggiornamento del profilo smo**

È possibile eseguire il comando di aggiornamento del profilo per aggiornare le informazioni relative a un profilo esistente.

### **Sintassi**

```
  smo profile update
-profile profile
\[-new-profile new_profile_name\]
\[-profile-password profile_password\]
[-database
-dbname db dbname
-host db_host
\lfloor -\text{sid db sid}\rfloor[-login
\[-username db_username -password db_password -port db_port\]
 ]
[\{\{-\text{rman }\}\{-\text{controlfile }\}\]\ \backslash\{-\text{login}\}-username rman username
-password rman_password \}
\{[-t nsname \ tnsname]]\}\-remove-rman\]
[-retain
\[\{\text{-hourly }\} \[\text{-count n}\] \[\text{-duration m}\]\]\{[-daily \ (-count n)] \ (-duration m\)]\left\{[-\text{weight} \setminus [-\text{count n}] \setminus [-\text{duration m}]\right\}\[\mathcal{N}\] -monthly \[\mathcal{N}\] -count n\[\mathcal{N}\] -duration m\[\mathcal{N}\]]]
-comment comment
-snapname-patternpattern
\lceil[-summary-notification]
[-notification
\[-success
-email email_address1, email_address2
-subject subject_pattern\]
\[-failure
-email email address1, email address2
-subject subject pattern]
[-separate-archivelog-backups
-retain-archivelog-backups
-hours hours |
-days days |
-weeks weeks |
-months months
\Box[-include-with-online-backups \| -no-include-with-online-backups]]
[-dump]
\[-quiet \| -verbose\]
```
## • **-profilo profilo**

Specifica il nome del profilo. Questo nome può contenere fino a 30 caratteri e deve essere univoco all'interno dell'host.

#### • **-profile-password profile\_password**

Specifica la password per il profilo.

### • **-new-profile new\_profile\_name**

Specifica il nuovo nome che è possibile fornire per un profilo.

#### • **-database**

Specifica i dettagli del database descritti dal profilo. Si tratta del database di cui verrà eseguito il backup, il ripristino e così via.

### • **-dbname db\_dbname**

Specifica il nome del database descritto dal profilo. È possibile utilizzare il nome globale o l'identificatore di sistema.

### • **-host db\_host**

Specifica il nome o l'indirizzo IP del computer host su cui viene eseguito il database.

#### • **-sid db\_sid**

Specifica l'identificativo di sistema del database descritto dal profilo. Per impostazione predefinita, SnapManager utilizza il nome del database come identificatore di sistema. Se l'identificatore di sistema è diverso dal nome del database, è necessario specificarlo utilizzando l'opzione -sid.

## • **-login**

Specifica i dettagli di accesso al repository.

#### • **-nome utente repo\_nome utente**

Specifica il nome utente richiesto per accedere al database del repository.

#### • **-port repo\_port**

Specifica il numero di porta TCP richiesto per accedere al database del repository.

#### • **-database**

Specifica i dettagli del database descritti dal profilo. Si tratta del database di cui verrà eseguito il backup, il ripristino o il cloning.

## • **-dbname db\_dbname**

Specifica il nome del database descritto dal profilo. È possibile utilizzare il nome globale o l'identificatore di sistema.

## • **-host db\_host**

Specifica il nome o l'indirizzo IP del computer host su cui viene eseguito il database.

## • **-login**

Specifica i dettagli di accesso al database.

## • **-nome utente db\_nome utente**

Specifica il nome utente richiesto per accedere al database descritto dal profilo.

## • **-password db\_password**

Specifica la password richiesta per accedere al database descritto dal profilo.

## • **-port db\_port**

Specifica il numero di porta TCP richiesto per accedere al database descritto dal profilo.

## • **-rman**

Specifica i dettagli utilizzati da SnapManager per catalogare i backup con Oracle Recovery Manager (RMAN).

## • **-controlfile**

Specifica i file di controllo del database di destinazione invece di un catalogo come repository RMAN.

## • **-login**

Specifica i dettagli di accesso RMAN.

## • **-password rman\_password**

Specifica la password utilizzata per accedere al catalogo RMAN.

## • **-username rman\_username**

Specifica il nome utente utilizzato per accedere al catalogo RMAN.

## • **-tnsname tnsname**

Specifica il nome di connessione tnsname (definito nel file tsname.ora).

## • **-remove-rman**

Specifica di rimuovere RMAN sul profilo.

## • **-retain [-hourly [-countn] [-duration m]] [-giornaliero [-count n] [-duration m]] [-settimanale [-count n][-duration m]] [-mensile [-count n][-duration m]]**

Specifica la classe di conservazione (oraria, giornaliera, settimanale, mensile) per un backup.

Per ogni classe di conservazione, è possibile specificare un conteggio di conservazione o una durata di conservazione o entrambe. La durata è espressa in unità della classe (ad esempio, ore per ora o giorni per giorno). Ad esempio, se l'utente specifica solo una durata di conservazione di 7 per i backup giornalieri, SnapManager non limiterà il numero di backup giornalieri per il profilo (poiché il numero di conservazione è 0), ma SnapManager eliminerà automaticamente i backup giornalieri creati oltre 7 giorni fa.

#### • **-commento commento**

Specifica il commento per un profilo.

#### • **-snapname-pattern pattern**

Specifica il modello di denominazione per le copie Snapshot. È inoltre possibile includere testo personalizzato, ad esempio HAOPS per operazioni altamente disponibili, in tutti i nomi delle copie Snapshot. È possibile modificare il modello di denominazione della copia Snapshot quando si crea un profilo o dopo averlo creato. Il modello aggiornato si applica solo alle copie Snapshot che non si sono ancora verificate. Le copie Snapshot esistenti conservano il modello Snapname precedente. È possibile utilizzare diverse variabili nel testo del modello.

#### • **-summary-notification**

Specifica che la notifica email di riepilogo è attivata per il profilo esistente.

### • **-notification [-success-email email email\_address1,email address2 -subject subject\_pattern]**

Attiva la notifica e-mail per il profilo esistente in modo che i destinatari ricevano i messaggi e-mail quando l'operazione SnapManager ha esito positivo. È necessario inserire un singolo indirizzo e-mail o più indirizzi e-mail a cui inviare gli avvisi e-mail e un modello di oggetto e-mail per il profilo esistente.

È possibile modificare il testo dell'oggetto durante l'aggiornamento del profilo o includere il testo dell'oggetto personalizzato. L'oggetto aggiornato si applica solo ai messaggi e-mail non inviati. È possibile utilizzare diverse variabili per l'oggetto dell'e-mail.

#### • -notification [-failure -email email email address1,email address2 -subject subject pattern]

Attiva la notifica e-mail per il profilo esistente in modo che i destinatari ricevano i messaggi e-mail quando l'operazione SnapManager non riesce. È necessario inserire un singolo indirizzo e-mail o più indirizzi email a cui inviare gli avvisi e-mail e un modello di oggetto e-mail per il profilo esistente.

È possibile modificare il testo dell'oggetto durante l'aggiornamento del profilo o includere il testo dell'oggetto personalizzato. L'oggetto aggiornato si applica solo ai messaggi e-mail non inviati. È possibile utilizzare diverse variabili per l'oggetto dell'e-mail.

#### • **-storage-backup-separati**

Separa il backup del registro di archiviazione dal backup del file di dati. Si tratta di un parametro facoltativo che è possibile fornire durante la creazione del profilo. Dopo aver separato i backup utilizzando questa opzione, è possibile creare backup solo file di dati o backup solo log di archivio.

## • **-retain-archiveog-backups -ore | -daysdays | -weeksweeks| -monthsmonths**

Specifica che i backup del registro di archiviazione vengono conservati in base alla durata di conservazione del registro di archiviazione (oraria, giornaliera, settimanale, mensile).

#### • **-include-with-online-backups | -no-include-with-online-backups**

Specifica che il backup del registro di archiviazione è incluso insieme al backup del database online.

Specifica che i backup del registro di archiviazione non sono inclusi insieme al backup del database online.

• **-dump**

Specifica che i file dump vengono raccolti dopo l'operazione di creazione del profilo.

• **-quiet**

Visualizza solo i messaggi di errore nella console. L'impostazione predefinita prevede la visualizzazione dei messaggi di errore e di avviso.

### • **-dettagliato**

Visualizza messaggi di errore, di avviso e informativi nella console.

# **Esempio**

Nell'esempio seguente vengono modificate le informazioni di accesso per il database descritto dal profilo e la notifica e-mail viene configurata per questo profilo:

```
smo profile update -profile SALES1 -database -dbname SALESDB
  -sid SALESDB -login -username admin2 -password d4jPe7bw -port 1521
-host server1 -profile-notification -success -e-mail Preston.Davis@org.com
-subject success
Operation Id [8abc01ec0e78ec33010e78ec3b410001] succeeded.
```
## **Informazioni correlate**

[Modifica delle password del profilo](https://docs.netapp.com/it-it/snapmanager-oracle/windows/task_changing_profile_passwords.html)

[In che modo SnapManager conserva i backup sullo storage locale](https://docs.netapp.com/it-it/snapmanager-oracle/windows/concept_how_snapmanager_retains_backups_on_the_local_storage.html)

# **Il comando di verifica del profilo smo**

Per verificare la configurazione del profilo, eseguire il comando di verifica del profilo. È necessario montare il database prima di eseguire questo comando.

# **Sintassi**

```
  smo profile verify
-profile profile name
\[-quiet \| -verbose\]
```
# **Parametri**

• **-profilo**

Specifica il profilo da verificare. Il profilo contiene l'identificatore del database e altre informazioni del

database.

```
• -quiet
```
Visualizza solo i messaggi di errore nella console. L'impostazione predefinita prevede la visualizzazione dei messaggi di errore e di avviso.

#### • **-dettagliato**

Visualizza messaggi di errore, di avviso e informativi nella console.

## **Esempio**

Il seguente esempio verifica il profilo:

```
smo profile verify -profile profileA -verbose
  [ INFO] SMO-13505: SnapDrive environment verification passed.
[ INFO] SMO-13507: JDBC verification for "OS authenticated:
NEWDB/hostA.rtp.com" passed.
[ INFO] SMO-13506: SQLPlus verification for database SID "NEWDB" passed.
Environment: [ORACLE HOME=E:\app\Administrator\product\11.2.0\dbhome 1]
[ INFO] SMO-07431: Saving starting state of the database:
Database[NEWDB(OPEN)], Service[RUNNING].
[ INFO] SMO-07431: Saving starting state of the database:
Database[NEWDB(OPEN)], Service[RUNNING].
[ INFO] SD-00016: Discovering storage resources for F:\.
[ INFO] SD-00017: Finished storage discovery for F:\.
[ INFO] SD-00016: Discovering storage resources for F:\.
[ INFO] SD-00017: Finished storage discovery for F:\.
[ INFO] SD-00016: Discovering storage resources for H:\.
[ INFO] SD-00017: Finished storage discovery for H:\.
[ INFO] SD-00016: Discovering storage resources for G:\.
[ INFO] SD-00017: Finished storage discovery for G:\.
[ INFO] SD-00016: Discovering storage resources for I:\.
[ INFO] SD-00017: Finished storage discovery for I:\.
[ WARN] SMO-05071: Database profile HADLEY is not eligible for fast
restore: Restore Plan:
    Preview:
      The following components will be restored completely via: host side
file copy restore
        F:\NEWDB\SYSAUX01.DBF
        F:\NEWDB\SYSTEM01.DBF
        F:\NEWDB\UNDOTBS01.DBF
        F:\NEWDB\USERS01.DBF
    Analysis:
```

```
  The following reasons prevent certain components from being restored
completely via: storage side file system restore
        * Files in file system F:\ not part of the restore scope will be
reverted.
      Components not in restore scope:
        F:\_TESTCLN\CONTROL01.CTL
        F:\_TESTCLN\REDO_1.LOG
        F:\_TESTCLN\REDO_2.LOG
        F:\_TESTCLN\REDO_3.LOG
      Components to restore:
        F:\NEWDB\SYSAUX01.DBF
        F:\NEWDB\SYSTEM01.DBF
        F:\NEWDB\UNDOTBS01.DBF
        F:\NEWDB\USERS01.DBF
    * Reasons denoted with an asterisk (*) are overridable.
[ INFO] SMO-07433: Returning the database to its initial state: Database
[NEWDB(OPEN)], Service[RUNNING].
[ INFO] SMO-13048: Profile Verify Operation Status: SUCCESS
[ INFO] SMO-13049: Elapsed Time: 0:19:06.949
Operation Id [N5bc18bd5c3be27a795ce3857093a926a] succeeded.
```
#### **Informazioni correlate**

[Verifica dei profili in corso](https://docs.netapp.com/it-it/snapmanager-oracle/windows/task_verifying_profiles.html)

# **Il comando di creazione del repository smo**

## **Sintassi**

Questo comando crea un repository in cui memorizzare i profili di database e le credenziali associate. Questo comando verifica inoltre che la dimensione del blocco sia adeguata.

```
  smo repository create
-repository
-port repo port
-dbname repo service name
-host repo host
-login -username repo username
[-force] [-noprompt]
\[-quiet \| -verbose\]
```
## • **-repository**

Le opzioni che seguono -repository specificano i dettagli del database per il repository

## • **-port repo\_port**

Specifica il numero di porta TCP utilizzato per accedere al database in cui è memorizzato il repository.

## • **-dbname repo\_service\_name**

Specifica il nome del database in cui è memorizzato il repository. Utilizzare il nome globale o il SID.

## • **-host repo\_host**

Specifica il nome o l'indirizzo IP del computer host su cui viene eseguito il database del repository.

## • **-login**

Avvia i dettagli di accesso al repository.

## • **-nome utente repo\_nome utente**

Specifica il nome utente necessario per accedere al database in cui è memorizzato il repository.

### • **-force**

Tenta di forzare la creazione del repository. L'utilizzo di questa opzione comporta la richiesta di SnapManager di eseguire il backup del repository prima di creare il repository.

## • **-noprompt**

Se si utilizza l'opzione -force, non viene visualizzato il prompt per eseguire il backup del repository prima della creazione. L'opzione -noprompt consente di evitare la visualizzazione del prompt, semplificando la creazione di repository utilizzando uno script.

## • **-quiet**

Visualizza solo i messaggi di errore sulla console. L'impostazione predefinita prevede la visualizzazione dei messaggi di errore e di avviso.

## • **-dettagliato**

Visualizza messaggi di errore, di avviso e informativi sulla console.

# **Esempio di comando**

Nell'esempio seguente viene creato un repository nel database SMOREPO sull'host hotspur.

```
smo repository create -repository -port 1521 -dbname SMOREPO -host hotspur
-login -username grabal21 -verbose
SMO-09202 [INFO ]: Creating new schema as grabal21 on
jdbc:oracle:thin:@//hotspur:1521/SMOREPO.
SMO-09205 [INFO ]: Schema generation complete.
SMO-09209 [INFO ]: Performing repository version INSERT.
SMO-09210 [INFO ]: Repository created with version: 30
SMO-13037 [INFO ]: Successfully completed operation: Repository Create
SMO-13049 [INFO ]: Elapsed Time: 0:00:08.844
```
#### **Informazioni correlate**

[Creazione di repository](https://docs.netapp.com/it-it/snapmanager-oracle/windows/task_creating_repositories.html)

# **Il comando smo repository delete**

Questo comando elimina un repository utilizzato per memorizzare i profili di database e le credenziali associate. È possibile eliminare un repository solo se non sono presenti profili nel repository.

# **Sintassi**

```
  smo repository delete
-repository
-port repo port
-dbname repo service name
-host repo host
-login -username repo username
[-force] [-noprompt]
[-quiet | -verbose]
```
# **Parametri**

#### • **-repository**

Le opzioni che seguono -repository specificano i dettagli del database per il repository.

#### • **-port repo\_port**

Specifica il numero di porta TCP utilizzato per accedere al database in cui è memorizzato il repository.

#### • **-dbname repo\_service\_name**

Specifica il nome del database in cui è memorizzato il repository. Utilizzare il nome globale o il SID.

• **-host repo\_host**

Specifica il nome o l'indirizzo IP del computer host su cui viene eseguito il database del repository.

#### • **-login**

Avvia i dettagli di accesso al repository.

#### • **-nome utente repo\_nome utente**

Specifica il nome utente necessario per accedere al database in cui è memorizzato il repository.

#### • **-force**

Tenta di forzare l'eliminazione del repository, anche in caso di operazioni incomplete. In caso di operazioni incomplete, SnapManager visualizza un messaggio che chiede se si è sicuri di voler eliminare il repository.

#### • **-noprompt**

Non richiede prima di eliminare il repository. L'opzione -noprompt consente di evitare la visualizzazione del prompt, semplificando l'eliminazione dei repository mediante uno script.

#### • **-quiet**

Visualizza solo i messaggi di errore sulla console. L'impostazione predefinita prevede la visualizzazione dei messaggi di errore e di avviso.

#### • **-dettagliato**

Visualizza messaggi di errore, di avviso e informativi sulla console.

# **Esempio di comando**

Nell'esempio seguente viene eliminato il repository nel database SALESDB.

```
smo repository delete -repository -port 1521 -dbname smorep
-host nila -login -username smofresno -force -verbose
This command will delete repository "smofresno@smorep/nila".
Any resources maintained by the repository must be cleaned up manually.
This may include snapshots, mounted backups, and clones.
Are you sure you wish to proceed (Y/N)?Y
[ INFO] SMO-09201: Dropping existing schema as smofresno
    on jdbc:oracle:thin:@//nila:1521/smorep.
[ INFO] SMO-13048: Repository Delete Operation Status: SUCCESS
[ INFO] SMO-13049: Elapsed Time: 0:00:06.372
[ INFO] SMO-20010: Synchronizing mapping for profiles in
     repository "smofresno@smorep/nila:1521".
[ WARN] SMO-20029: No repository schema exists in
"smofresno@smorep/nila:1521".
  Deleting all profile mappings for this repository.
[ INFO] SMO-20012: Deleted stale mapping for profile "TESTPASS".
```
# **Il comando di rollback del repository smo**

Questo comando consente di eseguire il rollback o il ripristino da una versione superiore di SnapManager alla versione originale da cui è stato eseguito l'aggiornamento.

# **Sintassi**

```
  smo repository rollback
-repository
-dbname repo service name
-host repo host
-login -username repo username
-port repo port
-rollbackhost host with target database
[-force]
\[-quiet \| -verbose\]
```
# **Parametri**

## • **-repository**

Le opzioni che seguono -repository specificano i dettagli del database per il repository.

## • **-dbname repo\_service\_name**

Specifica il nome del database in cui è memorizzato il repository. Utilizzare il nome globale o il SID.

• **-host repo\_host**

Specifica il nome o l'indirizzo IP del computer host su cui viene eseguito il database del repository.

• **-login**

Avvia i dettagli di accesso al repository.

## • **-nome utente repo\_nome utente**

Specifica il nome utente necessario per accedere al database in cui è memorizzato il repository.

• **-rollbackhost host host\_with\_target\_database**

Specifica il nome dell'host che verrà eseguito il rollback da una versione superiore di SnapManager alla versione precedente originale.

• **-port repo\_port**

Specifica il numero di porta TCP utilizzato per accedere al database in cui è memorizzato il repository.

• **-force**

Tenta di forzare l'aggiornamento del repository. SnapManager richiede di eseguire un backup del

repository corrente prima dell'aggiornamento.

#### • **-noprompt**

Non visualizza la richiesta prima di aggiornare il database del repository. L'opzione -noprompt consente di evitare la visualizzazione del prompt, semplificando l'aggiornamento dei repository mediante uno script.

• **-quiet**

Visualizza solo i messaggi di errore sulla console. L'impostazione predefinita prevede la visualizzazione dei messaggi di errore e di avviso.

#### • **-dettagliato**

Visualizza messaggi di errore, di avviso e informativi sulla console.

# **Esempio di comando**

Nell'esempio seguente viene aggiornato il repository nel database SALESDB.

```
smo repository rollback -repository -dbname SALESDB
-host server1 -login -username admin -port 1521 -rollbackhost hostA
```
# **Il comando di rollingupgrade del repository smo**

Questo comando esegue l'aggiornamento in sequenza su uno o più host e sui database di destinazione associati da una versione inferiore di SnapManager a una versione superiore. L'host aggiornato viene gestito solo con la versione superiore di SnapManager.

## **Sintassi**

```
  smo repository rollingupgrade
-repository
-dbname repo service name
-host repo host
-login -username repo username
-port repo port
-upgradehost host with target database
[-force] [-noprompt]
\[-quiet \| -verbose\]
```
## **Parametri**

#### • **-repository**

Le opzioni che seguono -repository specificano i dettagli del database per il repository.

#### • **-dbname repo\_service\_name**

Specifica il nome del database in cui è memorizzato il repository. Utilizzare il nome globale o il SID.

#### • **-host repo\_host**

Specifica il nome o l'indirizzo IP del computer host su cui viene eseguito il database del repository.

#### • **-login**

Avvia i dettagli di accesso al repository.

#### • **-nome utente repo\_nome utente**

Specifica il nome utente necessario per accedere al database in cui è memorizzato il repository.

#### • **-upgrade host host\_with\_target\_database**

Specifica il nome dell'host che verrà aggiornato da una versione inferiore di SnapManager a una versione superiore.

#### • **-port repo\_port**

Specifica il numero di porta TCP utilizzato per accedere al database in cui è memorizzato il repository.

• **-force**

Tenta di forzare l'aggiornamento del repository. SnapManager richiede di eseguire un backup del repository corrente prima dell'aggiornamento.

#### • **-noprompt**

Non visualizza la richiesta prima di aggiornare il database del repository. L'opzione -noprompt consente di evitare la visualizzazione del prompt, semplificando l'aggiornamento dei repository mediante uno script.

#### • **-quiet**

Visualizza solo i messaggi di errore sulla console. L'impostazione predefinita prevede la visualizzazione dei messaggi di errore e di avviso.

#### • **-dettagliato**

Visualizza messaggi di errore, di avviso e informativi sulla console.

# **Esempio di comando**

Nell'esempio seguente viene aggiornato il repository nel database SALESDB.

```
smo repository rollingupgrade -repository -dbname SALESDB
-host server1 -login -username admin -port 1521 -upgradehost hostA
```
# **Il comando show del repository smo**

Questo comando visualizza le informazioni sul repository.

# **Sintassi**

```
  smo repository show
-repository
-dbname repo service name
-host repo host
-port repo port
-login -username repo username
\[-quiet \| -verbose\]
```
# **Parametri**

## • **-repository**

Le opzioni che seguono -repository specificano i dettagli del database per il repository.

• **-dbname repo\_service\_name**

Specifica il nome del database in cui è memorizzato il repository. Utilizzare il nome globale o il SID.

• **-host repo\_host**

Specifica il nome o l'indirizzo IP del computer host su cui viene eseguito il database del repository.

• **-login**

Avvia i dettagli di accesso al repository.

• **-nome utente repo\_nome utente**

Specifica il nome utente necessario per accedere al database in cui è memorizzato il repository.

• **-port repo\_port**

Specifica il numero di porta TCP utilizzato per accedere al database in cui è memorizzato il repository.

• **-quiet**

Visualizza solo i messaggi di errore sulla console. L'impostazione predefinita prevede la visualizzazione dei messaggi di errore e di avviso.

• **-dettagliato**

Visualizza messaggi di errore, di avviso e informativi sulla console.

# **Esempio di comando**

Nell'esempio riportato di seguito vengono illustrati i dettagli relativi al repository nel database SALESDB.

```
smo repository show -repository -dbname SALESDB -host server1
-port 1521 -login -username admin
Repository Definition:
User Name: admin
Host Name: server1
Database Name: SALESDB
Database Port: 1521
Version: 28
Hosts that have run operations using this repository: 2
server2
server3
Profiles defined in this repository: 2
GSF5A
GSF3A
Incomplete Operations: 0
```
# **Il comando di aggiornamento del repository smo**

Questo comando aggiorna il repository che memorizza i profili di database e le credenziali associate quando si aggiorna SnapManager. Ogni volta che si installa una nuova versione di SnapManager, è necessario eseguire il comando di aggiornamento del repository prima di poter utilizzare la nuova versione. È possibile utilizzare questo comando solo se nel repository non sono presenti comandi incompleti.

# **Sintassi**

```
  smo repository update
-repository
-dbname repo service name
-host repo host
-login -username repo username
-port repo port
[-force] [-noprompt]
\[-quiet \| -verbose\]
```
# **Parametri**

### • **-repository**

Le opzioni che seguono -repository specificano i dettagli del database per il repository.

#### • **-dbname repo\_service\_name**

Specifica il nome del database in cui è memorizzato il repository. Utilizzare il nome globale o il SID.

#### • **-host repo\_host**

Specifica il nome o l'indirizzo IP del computer host su cui viene eseguito il database del repository.

#### • **-login**

Avvia i dettagli di accesso al repository.

#### • **-nome utente repo\_nome utente**

Specifica il nome utente necessario per accedere al database in cui è memorizzato il repository.

#### • **-port repo\_port**

Specifica il numero di porta TCP utilizzato per accedere al database in cui è memorizzato il repository.

#### • **-force**

Tenta di forzare l'aggiornamento del repository. SnapManager richiede di eseguire un backup del repository corrente prima dell'aggiornamento.

• **-noprompt**

Non visualizza la richiesta prima di aggiornare il database del repository. L'opzione -noprompt consente di evitare la visualizzazione del prompt, semplificando l'aggiornamento dei repository mediante uno script.

• **-quiet**

Visualizza solo i messaggi di errore sulla console. L'impostazione predefinita prevede la visualizzazione dei messaggi di errore e di avviso.

#### • **-dettagliato**

Visualizza messaggi di errore, di avviso e informativi sulla console.

# **Esempio di comando**

Nell'esempio seguente viene aggiornato il repository nel database SALESDB.

```
smo repository update -repository -dbname SALESDB
-host server1 -login -username admin -port 1521
```
# **Il comando di creazione del programma smo**

È possibile utilizzare il comando Schedule create per pianificare la creazione di un backup in un'ora specifica.

# **Sintassi**

```
  smo schedule create
-profile profile name
\{[-full\\{-auto \mid -online \mid -offline \mid -\[- \epsilon\\[\vert -\mathrm{verify}\rangle\] |
\langle[-data \langle[\langle[-files files \langle[files\rangle]\langle] \langle]
\[-tablespaces tablespaces \[tablespaces\]\] \{-auto \| -online \|
-offline\}
\{[-\text{retain -hourly \ } -\text{daily \ } -\text{weakly \ } -\text{monthly \ } -\text{unlimited}\}]\[\vert -\mathrm{verify}\rangle\] |
\[-archivelogs\]}
\[-label label\]
\[-comment comment\]
\[-backup-dest path1 \[ , path2\]\]
\[-exclude-dest path1 \[ , path2\]\]
\[-prunelogs \{-all \| -until-scn until-scn \| -until -date yyyy-MM-
dd:HH:mm:ss\] \| -before \{-months \| -days \| -weeks \| -hours}}
-prune-dest prune dest1, \[prune\ dest2\]\]-schedule-name schedule name
\[-schedule-comment schedule_comment\]
-interval \{-hourly \| -daily \| -weekly \| -monthly \| -onetimeonly\}
-cronstring cron_string
-start-time \{start time <yyyy-MM-dd HH:mm\>\}
-runasuser runasuser
\[-taskspec taskspec\]
-force
\[-quiet \| -verbose\]
```
# **Parametri**

## • **-profile\_name**

Specifica il nome del profilo correlato al database per il quale si desidera pianificare il backup. Il profilo contiene l'identificatore del database e altre informazioni del database.

• **-opzione auto**

Se il database si trova nello stato montato o non in linea, SnapManager esegue un backup non in linea. Se il database si trova nello stato aperto o in linea, SnapManager esegue un backup in linea. Se si utilizza l'opzione -force con l'opzione -offline, SnapManager impone un backup offline anche se il database è attualmente in linea.

• opzione **-online**

Specifica un backup del database online.

#### • **-opzione offline**

Specifica un backup offline mentre il database si trova in stato di arresto. Se il database si trova nello stato aperto o montato, il backup non viene eseguito correttamente. Se si utilizza l'opzione -force, SnapManager tenta di modificare lo stato del database per arrestare il database per un backup offline.

#### • **-opzione completa**

Esegue il backup dell'intero database. Sono inclusi tutti i dati, il log archiviato e i file di controllo. Il backup dei log di ripristino e dei file di controllo archiviati viene eseguito indipendentemente dal tipo di backup eseguito. Se si desidera eseguire il backup solo di una parte del database, utilizzare l'opzione -Files o -tablespaces.

#### • **-elenco file**

Esegue il backup solo dei file di dati specificati e dei file di log e di controllo archiviati. Separare l'elenco dei nomi dei file con spazi. Se il database è in stato aperto, SnapManager verifica che gli spazi delle tabelle appropriati siano in modalità di backup online.

#### • **-tablespaces tablespaces**

Esegue il backup solo degli spazi delle tabelle del database specificati e dei file di log e di controllo archiviati. Separare i nomi di tablespace con gli spazi. Se il database è in stato aperto, SnapManager verifica che gli spazi delle tabelle appropriati siano in modalità di backup online.

#### • **-label name**

Specifica un nome opzionale per questo backup. Questo nome deve essere univoco all'interno del profilo. Il nome può contenere lettere, numeri, caratteri di sottolineatura () e trattini (-). Non può iniziare con un trattino.

Se non si specifica un'etichetta, SnapManager crea un'etichetta predefinita nel formato scope type date:

- L'ambito è F per indicare un backup completo o P per indicare un backup parziale.
- Digitare C per indicare un backup offline (cold), H per indicare un backup online (hot) o A per indicare un backup automatico, ad esempio P\_A\_20081010060037IST.
- Data indica l'anno, il mese, il giorno e l'ora del backup.

SnapManager utilizza un orologio a 24 ore.

Ad esempio, se è stato eseguito un backup completo con il database offline il 16 gennaio 2007, alle 17:45:16 Ora standard orientale, SnapManager crea l'etichetta F\_C\_20070116174516EST.

#### • **-comment string**

Specifica un commento facoltativo per descrivere questo backup. Racchiudere la stringa tra virgolette singole (').

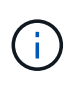

Alcuni shell disegna le virgolette. Se questo è vero per la shell, è necessario includere la virgoletta con una barra rovesciata (). Ad esempio, potrebbe essere necessario immettere: \' this is a comment\'.

#### • **-opzione di verifica**

Verifica che i file nel backup non siano corrotti eseguendo l'utility Oracle dbv.

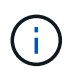

Se si specifica l'opzione -verify, l'operazione di backup non viene completata fino al completamento dell'operazione di verifica.

#### • opzione **-force**

Forza una modifica dello stato se il database non si trova nello stato corretto. Ad esempio, SnapManager potrebbe modificare lo stato del database da online a offline, in base al tipo di backup specificato e allo stato in cui si trova il database.

- Se l'istanza locale è in stato di arresto e almeno un'istanza è aperta, è possibile modificare l'istanza locale in montato utilizzando l'opzione -force.
- Se non è aperta alcuna istanza, è possibile modificare l'istanza locale per aprirla utilizzando l'opzione -force.
- **-retain { -orario | -giornaliero | -settimanale | -mensile | -illimitato}**

Specifica se il backup deve essere conservato su base oraria, giornaliera, settimanale, mensile o illimitata. Se l'opzione -retain non è specificata, il valore predefinito della classe retention è -hourly. Per conservare i backup per sempre, utilizza l'opzione -Unlimited. L'opzione -Unlimited rende il backup non idoneo per l'eliminazione in base al criterio di conservazione.

### • **-archivelogs**

Specifica la creazione di un backup del log di archiviazione.

### • **-backup-dest path1, [, [path2]]**

Specifica le destinazioni del registro di archiviazione per il backup del registro di archiviazione.

## • **-exclude-dest path 1, [, [path2]]**

Specifica le destinazioni del registro di archiviazione da escludere dal backup.

### • **-prunelogs {-all | -until-scntil-scn | -until-dateyyyyy-MM-dd:HH:mm:ss | -before {-months | -days | -weeks | -hours}**

Specifica se eliminare i file di log dell'archivio dalle destinazioni del log dell'archivio in base alle opzioni fornite durante la creazione di un backup. L'opzione -all elimina tutti i file di log dell'archivio dalle destinazioni del log dell'archivio. L'opzione -until-scn elimina i file di registro dell'archivio fino a quando non viene specificato un numero SCN (System Change Number). L'opzione -until-date elimina i file di log dell'archivio fino al periodo di tempo specificato. L'opzione -before elimina i file di log dell'archivio prima del periodo di tempo specificato (giorni, mesi, settimane, ore).

#### • **-schedule-name nome\_schedule**

Specifica il nome fornito per la pianificazione.

#### • **-schedule-comment schedule\_comment**

Specifica un commento facoltativo da descrivere sulla pianificazione del backup.

## • **-interval { -oraria | -giornaliera | -settimanale | -mensile | -onetimeonly}**

Specifica l'intervallo di tempo in base al quale vengono creati i backup. È possibile pianificare il backup su base oraria, giornaliera, settimanale, mensile o una sola volta.

### • **-cron\_string cron\_string**

Specifica la pianificazione del backup mediante cronstring. Le espressioni cron vengono utilizzate per configurare le istanze di CronTrigger. Le espressioni cron sono stringhe composte dalle seguenti sottoespressioni:

- 1 si riferisce ai secondi.
- 2 indica i minuti.
- 3 si riferisce alle ore.
- 4 si riferisce a un giorno in un mese.
- 5 si riferisce al mese.
- 6 si riferisce a un giorno in una settimana.
- 7 si riferisce all'anno (facoltativo).

### • **-start-time yyyy-MM-dd HH:mm**

Specifica l'ora di inizio dell'operazione pianificata. L'ora di inizio della pianificazione deve essere inclusa nel formato yyyy-MM-dd HH:mm.

#### • **-runasuser runasuser**

Specifica la modifica dell'utente (utente root o utente Oracle) dell'operazione di backup pianificata durante la pianificazione del backup.

#### • **-taskspec taskspec**

Specifica il file XML della specifica dell'attività che può essere utilizzato per l'attività di pre-elaborazione o di post-elaborazione dell'operazione di backup. Il percorso completo del file XML deve essere fornito con l'opzione -taskspec.

#### • **-quiet**

Visualizza solo i messaggi di errore nella console. L'impostazione predefinita prevede la visualizzazione dei messaggi di errore e di avviso.

#### • **-dettagliato**

Visualizza messaggi di errore, di avviso e informativi nella console.

# **Il comando smo schedule delete**

Questo comando elimina una pianificazione di backup quando non è più necessaria.

```
  smo schedule delete
-profile profile name
-schedule-name schedule name
\[-quiet \| -verbose\]
```
• **-profile\_name**

Specifica il nome del profilo correlato al database che si desidera eliminare. Il profilo contiene l'identificatore del database e altre informazioni del database.

• **-schedule-name nome\_schedule**

Specifica il nome della pianificazione fornito durante la creazione di una pianificazione di backup.

# **Il comando smo schedule list**

Questo comando elenca le operazioni pianificate associate a un profilo.

# **Sintassi**

```
  smo schedule list
-profile profile name
\[-quiet \| -verbose\]
```
# **Parametri**

## • **-profile\_name**

Specifica il nome del profilo correlato al database, utilizzando il quale è possibile visualizzare un elenco di operazioni pianificate. Il profilo contiene l'identificatore del database e altre informazioni del database.

# **Il comando smo schedule resume**

Questo comando ripristina la pianificazione del backup sospeso.

```
  smo schedule resume
-profile profile name
-schedule-name schedule name
\[-quiet \| -verbose\]
```
## • **-profile\_name**

Specifica il nome del profilo correlato al database che si desidera ripristinare la pianificazione di backup sospesa. Il profilo contiene l'identificatore del database e altre informazioni del database.

#### • **-schedule-name nome\_schedule**

Specifica il nome della pianificazione fornito durante la creazione di una pianificazione di backup.

# **Il comando smo schedule Suspend**

Questo comando sospende una pianificazione di backup fino al ripristino della pianificazione di backup.

## **Sintassi**

```
  smo schedule suspend
-profile profile name
-schedule-name schedule name
\[-quiet \| -verbose\]
```
# **Parametri**

#### • **-profile\_name**

Specifica il nome del profilo correlato al database che si desidera sospendere una pianificazione di backup. Il profilo contiene l'identificatore del database e altre informazioni del database.

• **-schedule-name nome\_schedule**

Specifica il nome della pianificazione fornito durante la creazione di una pianificazione di backup.

# **Il comando smo schedule update**

Questo comando aggiorna la pianificazione di un backup.

```
  smo schedule update
-profile profile name
-schedule-name schedule name
\[-schedule-comment schedule_comment\]
-interval \{-hourly \| -daily \| -weekly \| -monthly \| -onetimeonly\}
-cronstring cron string
-start-time \{start time <yyyy-MM-dd HH:mm\>\}
-runasuser runasuser
\[-taskspec taskspec\]
-force
\[-quiet \| -verbose\]
```
### • **-profile\_name**

Specifica il nome del profilo correlato al database che si desidera pianificare il backup. Il profilo contiene l'identificatore del database e altre informazioni del database.

### • **-schedule-name nome\_schedule**

Specifica il nome fornito per la pianificazione.

#### • **-schedule-comment schedule\_comment**

Specifica un commento facoltativo da descrivere sulla pianificazione del backup.

#### • **-interval { -oraria | -giornaliera | -settimanale | -mensile | -onetimeonly}**

Indica l'intervallo di tempo entro il quale vengono creati i backup. È possibile pianificare il backup su un orario, giornaliero, settimanale, mensile o una sola volta.

#### • **-cron\_string cron\_string**

Specifica di pianificare il backup utilizzando cronstring. Le espressioni cron vengono utilizzate per configurare le istanze di CronTrigger. Le espressioni cron sono stringhe composte da sette sottoespressioni:

- 1 si riferisce ai secondi
- 2 indica i minuti
- 3 si riferisce alle ore
- 4 si riferisce a un giorno in un mese
- 5 si riferisce al mese
- 6 si riferisce a un giorno in una settimana
- 7 si riferisce all'anno (facoltativo)

#### • **-start-time yyyy-MM-dd HH:mm**

Specifica l'ora di inizio dell'operazione di pianificazione. L'ora di inizio della pianificazione deve essere

inclusa nel formato yyyy-MM-dd HH:mm.

#### • **-runasuser runasuser**

Specifica di modificare l'utente dell'operazione di backup pianificata durante la pianificazione del backup.

• **-taskspec taskspec**

Specifica il file XML delle specifiche dell'attività che può essere utilizzato per l'attività di pre-elaborazione o di post-elaborazione dell'operazione di backup. Il percorso completo del file XML deve essere fornito con l'opzione -taskspec.

# **Il comando smo storage list**

È possibile eseguire il comando Storage list per visualizzare l'elenco dei sistemi di storage associati a un particolare profilo.

## **Sintassi**

```
  smo storage list
-profile profile
```
# **Parametri**

#### • **-profilo profilo**

Specifica il nome del profilo. Il nome può contenere fino a 30 caratteri e deve essere univoco all'interno dell'host.

# **Esempio**

Nell'esempio seguente vengono visualizzati i sistemi di storage associati al profilo mjullian:

```
smo storage list -profile mjullian
```

```
Sample Output:
Storage Controllers
--------------------
FAS3020-RTP07OLD
```
# **Comando di ridenominazione dello storage smo**

Questo comando aggiorna il nome o l'indirizzo IP del sistema di storage.

# **Sintassi**

```
  smo storage rename
-profile profile
-oldname old storage name
-newname new storage name
\[-quiet \| -verbose\]
```
# **Parametri**

## • **-profilo profilo**

Specifica il nome del profilo. Questo nome può contenere fino a 30 caratteri e deve essere univoco all'interno dell'host.

## • **-oldname old\_storage\_name**

Specifica l'indirizzo IP o il nome del sistema di storage prima che venga rinominato. Immettere l'indirizzo IP o il nome del sistema di storage visualizzato quando si esegue il comando smo storage list.

### • **-newname new\_storage\_name**

Specifica l'indirizzo IP o il nome del sistema di storage dopo che il sistema viene rinominato.

• **-quiet**

Visualizza solo i messaggi di errore nella console. L'impostazione predefinita prevede la visualizzazione dei messaggi di errore e di avviso.

## • **-dettagliato**

Visualizza messaggi di errore, di avviso e informativi nella console.

# **Esempio**

Nell'esempio seguente viene utilizzato il comando smo storage rename per rinominare il sistema di storage:

```
smo storage rename -profile mjullian -oldname lech -newname hudson
-verbose
```
# **Il comando di dump del sistema smo**

È possibile eseguire il comando dump del sistema per creare un file JAR contenente informazioni diagnostiche sull'ambiente del server.

```
  smo system dump
\[-quiet \| -verbose\]
```
• **-quiet**

Visualizza solo i messaggi di errore nella console. L'impostazione predefinita prevede la visualizzazione dei messaggi di errore e di avviso.

• **-dettagliato**

Visualizza messaggi di errore, di avviso e informativi nella console.

# **Esempio del comando dump di sistema**

Nell'esempio seguente viene utilizzato il comando di dump del sistema smo per creare un file JAR:

```
smo system dump
Path: C:\\userhomedirectory\\netapp\\smo\\3.3.0\\smo_dump_hostname.jar
```
# **Il comando di verifica del sistema smo**

Questo comando conferma che tutti i componenti dell'ambiente necessari per eseguire SnapManager sono impostati correttamente.

# **Sintassi**

```
  smo system verify
\[-quiet \| -verbose\]
```
# **Parametri**

## • **-quiet**

Visualizza solo i messaggi di errore sulla console. L'impostazione predefinita prevede la visualizzazione dei messaggi di errore e di avviso.

• **-dettagliato**

Visualizza messaggi di errore, di avviso e informativi sulla console.

# **Esempio del comando di verifica del sistema**

Nell'esempio seguente viene utilizzato il comando di verifica del sistema smo.

```
smo system verify
SMO-13505 [INFO ]: Snapdrive verify passed.
SMO-13037 [INFO ]: Successfully completed operation: System Verify
SMO-13049 [INFO ]: Elapsed Time: 0:00:00.559
Operation Id [N4f4e910004b36cfecee74c710de02e44] succeeded.
```
# **Il comando smo version**

È possibile eseguire il comando version per determinare la versione di SnapManager in esecuzione sull'host locale.

# **Sintassi**

```
  smo version
\[-quiet \| -verbose\]
```
# **Parametri**

## • **-quiet**

Visualizza solo i messaggi di errore nella console. L'impostazione predefinita prevede la visualizzazione dei messaggi di errore e di avviso.

• **-dettagliato**

Visualizza la data di creazione e il contenuto di ciascun profilo. Visualizza anche messaggi di errore, di avviso e informativi nella console.

# **Esempio del comando version**

Nell'esempio seguente viene visualizzata la versione di SnapManager:

```
smo version
SnapManager for Oracle Version: 3.3.1
```
### **Informazioni sul copyright**

Copyright © 2023 NetApp, Inc. Tutti i diritti riservati. Stampato negli Stati Uniti d'America. Nessuna porzione di questo documento soggetta a copyright può essere riprodotta in qualsiasi formato o mezzo (grafico, elettronico o meccanico, inclusi fotocopie, registrazione, nastri o storage in un sistema elettronico) senza previo consenso scritto da parte del detentore del copyright.

Il software derivato dal materiale sottoposto a copyright di NetApp è soggetto alla seguente licenza e dichiarazione di non responsabilità:

IL PRESENTE SOFTWARE VIENE FORNITO DA NETAPP "COSÌ COM'È" E SENZA QUALSIVOGLIA TIPO DI GARANZIA IMPLICITA O ESPRESSA FRA CUI, A TITOLO ESEMPLIFICATIVO E NON ESAUSTIVO, GARANZIE IMPLICITE DI COMMERCIABILITÀ E IDONEITÀ PER UNO SCOPO SPECIFICO, CHE VENGONO DECLINATE DAL PRESENTE DOCUMENTO. NETAPP NON VERRÀ CONSIDERATA RESPONSABILE IN ALCUN CASO PER QUALSIVOGLIA DANNO DIRETTO, INDIRETTO, ACCIDENTALE, SPECIALE, ESEMPLARE E CONSEQUENZIALE (COMPRESI, A TITOLO ESEMPLIFICATIVO E NON ESAUSTIVO, PROCUREMENT O SOSTITUZIONE DI MERCI O SERVIZI, IMPOSSIBILITÀ DI UTILIZZO O PERDITA DI DATI O PROFITTI OPPURE INTERRUZIONE DELL'ATTIVITÀ AZIENDALE) CAUSATO IN QUALSIVOGLIA MODO O IN RELAZIONE A QUALUNQUE TEORIA DI RESPONSABILITÀ, SIA ESSA CONTRATTUALE, RIGOROSA O DOVUTA A INSOLVENZA (COMPRESA LA NEGLIGENZA O ALTRO) INSORTA IN QUALSIASI MODO ATTRAVERSO L'UTILIZZO DEL PRESENTE SOFTWARE ANCHE IN PRESENZA DI UN PREAVVISO CIRCA L'EVENTUALITÀ DI QUESTO TIPO DI DANNI.

NetApp si riserva il diritto di modificare in qualsiasi momento qualunque prodotto descritto nel presente documento senza fornire alcun preavviso. NetApp non si assume alcuna responsabilità circa l'utilizzo dei prodotti o materiali descritti nel presente documento, con l'eccezione di quanto concordato espressamente e per iscritto da NetApp. L'utilizzo o l'acquisto del presente prodotto non comporta il rilascio di una licenza nell'ambito di un qualche diritto di brevetto, marchio commerciale o altro diritto di proprietà intellettuale di NetApp.

Il prodotto descritto in questa guida può essere protetto da uno o più brevetti degli Stati Uniti, esteri o in attesa di approvazione.

LEGENDA PER I DIRITTI SOTTOPOSTI A LIMITAZIONE: l'utilizzo, la duplicazione o la divulgazione da parte degli enti governativi sono soggetti alle limitazioni indicate nel sottoparagrafo (b)(3) della clausola Rights in Technical Data and Computer Software del DFARS 252.227-7013 (FEB 2014) e FAR 52.227-19 (DIC 2007).

I dati contenuti nel presente documento riguardano un articolo commerciale (secondo la definizione data in FAR 2.101) e sono di proprietà di NetApp, Inc. Tutti i dati tecnici e il software NetApp forniti secondo i termini del presente Contratto sono articoli aventi natura commerciale, sviluppati con finanziamenti esclusivamente privati. Il governo statunitense ha una licenza irrevocabile limitata, non esclusiva, non trasferibile, non cedibile, mondiale, per l'utilizzo dei Dati esclusivamente in connessione con e a supporto di un contratto governativo statunitense in base al quale i Dati sono distribuiti. Con la sola esclusione di quanto indicato nel presente documento, i Dati non possono essere utilizzati, divulgati, riprodotti, modificati, visualizzati o mostrati senza la previa approvazione scritta di NetApp, Inc. I diritti di licenza del governo degli Stati Uniti per il Dipartimento della Difesa sono limitati ai diritti identificati nella clausola DFARS 252.227-7015(b) (FEB 2014).

#### **Informazioni sul marchio commerciale**

NETAPP, il logo NETAPP e i marchi elencati alla pagina<http://www.netapp.com/TM> sono marchi di NetApp, Inc. Gli altri nomi di aziende e prodotti potrebbero essere marchi dei rispettivi proprietari.